# Administration Linux

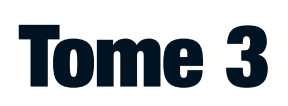

## Sécuriser un serveur Linux

## Jean-François Bouchaudy

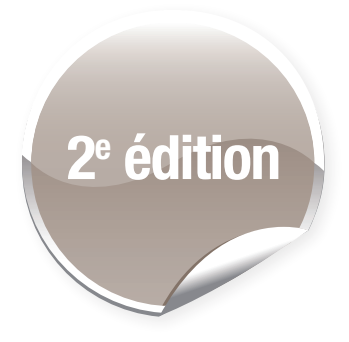

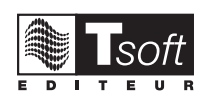

© Groupe Eyrolles, 2008, 2012, ISBN : 978-2-212-13462-9

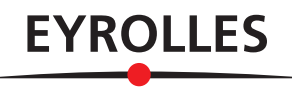

## Avant-propos

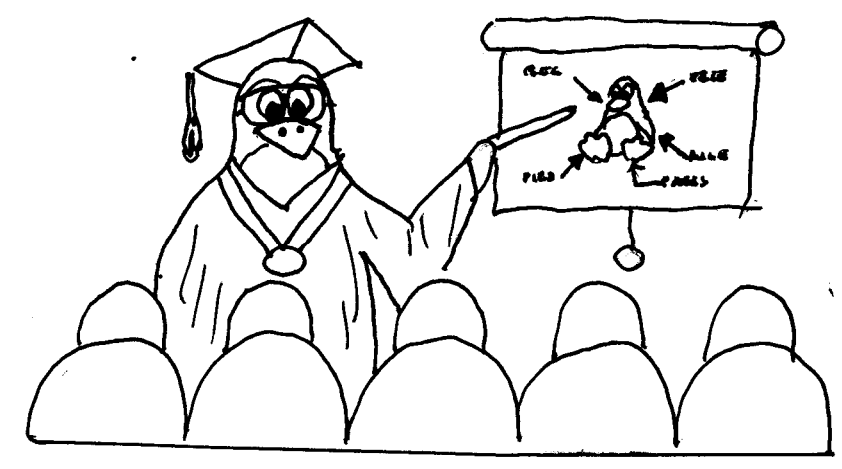

#### **Présentation de l'ouvrage**

Aujourd'hui, il n'est plus besoin de présenter Linux, même les non-informaticiens le connaissent, et certains l'utilisent à titre personnel. Dans les entreprises et les administrations, il est encore peu présent sur le poste de travail mais il envahit de plus en plus de serveurs… Et les serveurs doivent être protégés.

Ce livre traite de leur sécurisation. Il fait suite aux deux tomes précédents, qui abordent respectivement les tâches élémentaires et avancées de l'administration système Linux.

L'objectif principal de ce troisième tome est la sécurisation d'un serveur Linux. Ce sujet précis fait d'ailleurs l'objet de deux modules spécifiques (sécurisation des applications et sécurisation du serveur) mais il reste sous-jacent à l'ensemble du texte. L'ensemble des techniques de sécurisation est abordé : les protocoles réseaux qui sécurisent les transferts (SSH, SSL, Kerberos, IPSec, OpenVPN…), les techniques pare-feu (Iptables, Wrappers, Squid …), l'utilisation de techniques d'audit (HIDS, NIDS…). La sécurité locale et la sécurité de connexion ne sont pas oubliées (PAM, SELinux…).

Du fait qu'un vaste panel de méthodes est étudié ainsi que des concepts fondamentaux (cryptologie, pare-feu, techniques d'attaques et de sécurisation), l'ouvrage dispense aussi la culture générale autour de la sécurité que doit posséder tout administrateur système Linux ou tout administrateur d'application fonctionnant sous Linux. Cette culture lui permet de dialoguer sereinement avec le responsable de la sécurité globale de l'entreprise. Elle l'autorise également à assurer cette fonction de responsable dans une petite structure.

Il existe de nombreux ouvrages sur la sécurisation de Linux, en quoi ce livre est-il original ?

D'abord, il se veut manuel de formation. À ce titre, chaque module est divisé en deux parties : une partie « cours » et une partie « ateliers ». La partie « cours » se divise elle-même en théorie et savoir pratique (commandes, fichiers…). Les « ateliers » ne sont pas une accumulation d'exercices mais plutôt une séquence cohérente d'actions que le lecteur doit effectuer. Non seulement ils illustrent le cours, mais ils représentent un savoir concret en ce sens que la plupart des ateliers peuvent être considérés comme des « recettes pratiques d'administration ». Les ateliers sont regroupés en « tâches ». Le lecteur n'est pas obligé de les réaliser toutes. Il doit privilégier celles qui correspondent à des concepts fondateurs ou à des sujets qui répondent à un besoin immédiat.

Volontairement, ce livre privilégie le mode commande. Le système Windows a habitué l'utilisateur et l'administrateur à tout résoudre par des clics dans un environnement graphique. Ce mode existe sous Linux, mais n'est pas celui utilisé par l'expert. Le mode commande en mode texte est plébiscité par l'ensemble des administrateurs Linux. Pourquoi ? Tout simplement parce qu'il est plus puissant, intemporel et même, à l'usage, plus simple. Ce mode permet l'administration complète d'un système Linux à distance avec une liaison

inférieure à 9 600 bauds (débit pris en charge par un téléphone portable) ! Le mode commande est primordial dans l'approche automatisée de l'administration grâce à l'écriture de scripts shell. Il permet également une administration indépendante des distributions.

Ce livre ne se limite pas à une distribution particulière. Certes, pour les ateliers, il a bien fallu en choisir une. Nous avons opté pour CentOS, qui est un clone de la distribution RedHat, la plus utilisée dans les entreprises. Elle est binaire compatible avec elle. Dans les parties « cours », la rubrique « *Les particularités des distributions* » indique les commandes, les fichiers ou les aspects propres à une distribution particulière. Il a fallu faire un choix : seules les distributions RedHat, Debian et Ubuntu sont mentionnées.

Ce livre se veut le plus intemporel possible. Si de nouvelles commandes apparaissent avant une prochaine édition de cet ouvrage, le lecteur trouvera sur le site www.tsoft.fr (cf. plus loin) de nouvelles rubriques sur ces sujets.

#### **Public**

Le public visé par ce livre est d'abord les administrateurs de serveurs Linux. Du fait que les ateliers forment une sorte de recueil de « recettes pratiques d'administration et de sécurisation », il peut être lu avec profit par tout administrateur, développeur ou utilisateur d'un système Linux.

#### **Support de formation**

Ce support convient à des formations sur la sécurisation d'un système Linux d'une durée comprise entre deux et six jours. L'idéal est de cinq jours. La durée peut être écourtée ou allongée en fonction des modules et ateliers traités ainsi qu'en fonction du niveau des participants.

L'éditeur Tsoft (www.tsoft.fr) peut fournir aux organismes de formation et aux formateurs des « diapositives instructeur » complémentaires destinés à aider le personnel enseignant.

#### **Guide d'autoformation**

Ce livre peut être également utilisé en tant que support d'autoformation. L'élève doit disposer d'un ordinateur qui sera dédié à Linux (on le reformate complètement). Plusieurs modules, dont Kerberos, nécessitent l'utilisation de deux serveurs. Il est possible d'utiliser des serveurs virtuels sous Windows ou Linux.

#### **Certifications**

La certification LPI (Linux Professional Institute), indépendante des distributions, est prise en charge, parmi d'autres, par SuSe et IBM. L'ouvrage est une bonne préparation aux deux premiers niveaux du programme LPIC. Nous invitons les lecteurs à se renseigner auprès du LPI : http://www.lpi.org.

#### **Un livre dynamique grâce à Internet**

Le noyau Linux, les distributions Linux vont peut-être évoluer plus rapidement que cet ouvrage. Les sites www.tsoft.fr et www.editions-eyrolles.com proposeront sur la page de présentation du présent ouvrage des liens dédiés à des compléments sur ces évolutions.

- sur le site www.tsoft.fr, dans la zone <Recherche> saisissez TS0101 et validez par <Entrée>, puis cliquez sur le lien vers la page de l'ouvrage ;
- sur le site www.editions-eyrolles.com, dans la zone <Recherche> saisissez G13462 et validez par <Entrée>.

## Table des matières

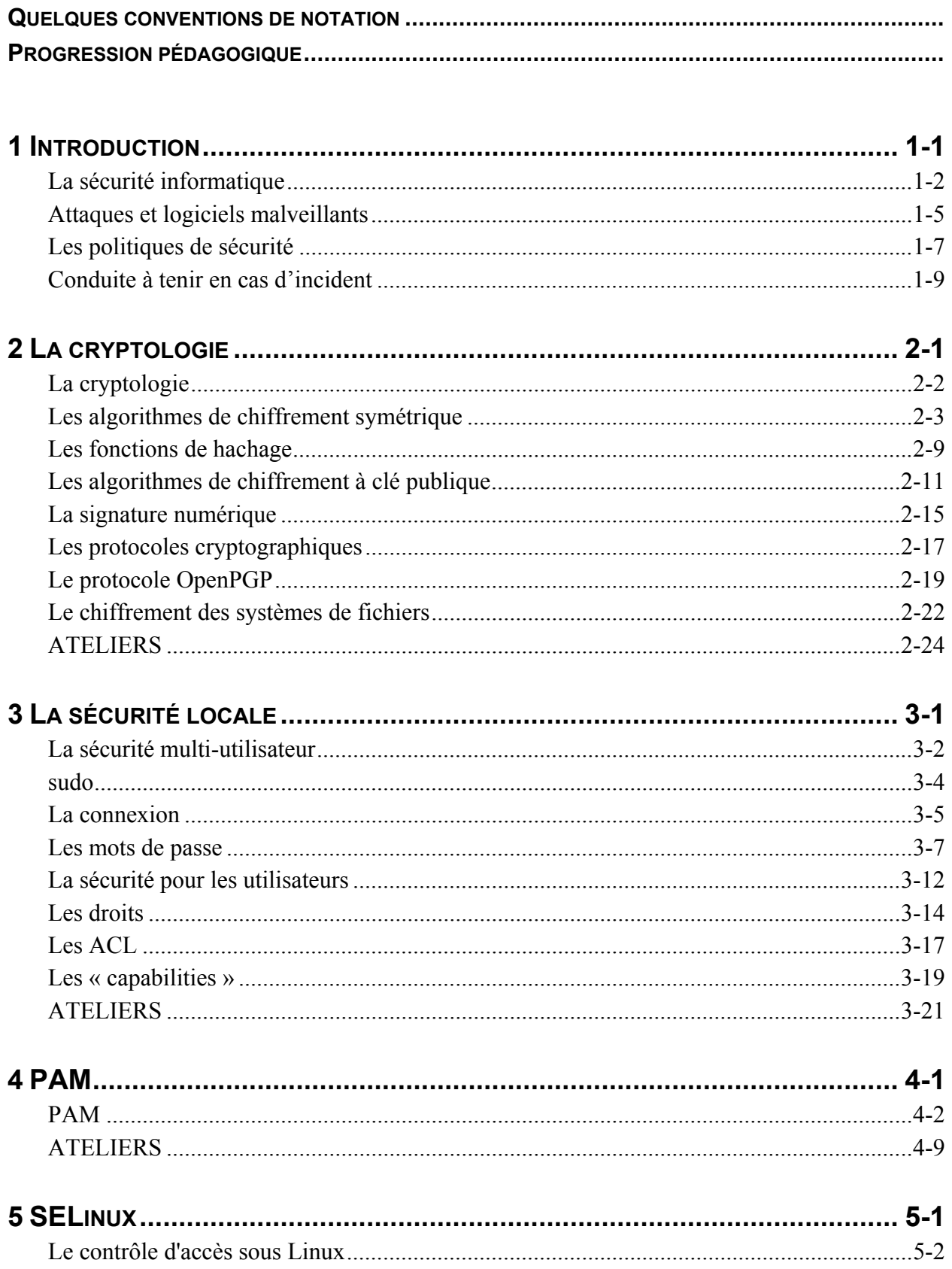

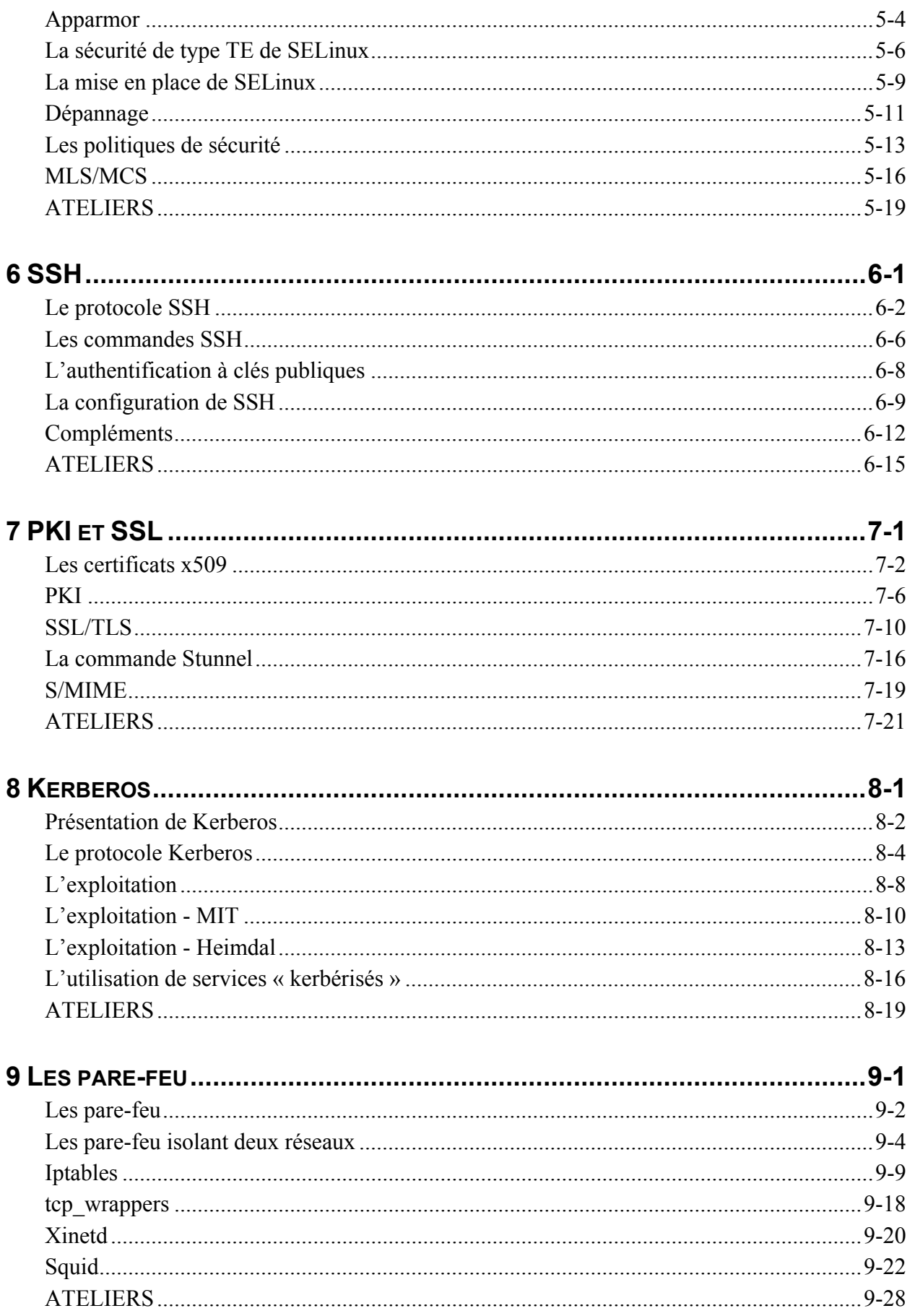

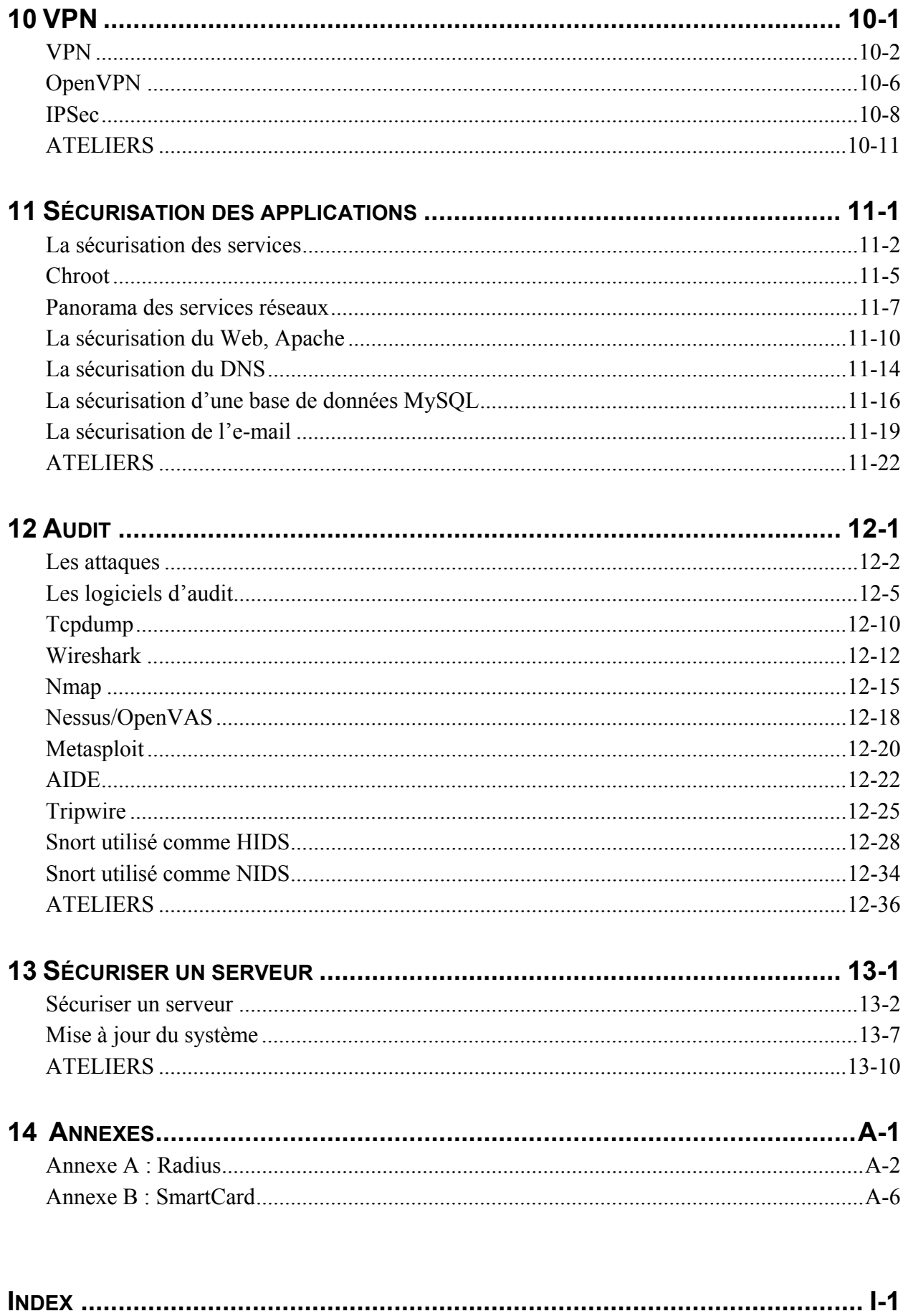

### Quelques conventions de notation

#### *Dans les parties théoriques*

Dans les pages de ce livre, les commandes du système et les fichiers de paramètres sont expliqués en détail avec le contexte de leur utilisation.

```
Les noms des commandes sont imprimés en police Courier, par exemple : 
  configfile Charge un fichier de configuration.
```
Les noms des fichiers sont imprimés en police Arial, par exemple : /boot/grub/grub.conf Le fichier de configuration de GRUB.

#### *Dans les ateliers*

Ce livre fait une très large part aux ateliers pratiques à réaliser par le lecteur. Les commandes à passer et les résultats obtenus sont imprimés en police Courier sur un arrière-plan grisé. Les commandes mises en gras sont celles que vous devez taper au clavier, les autres informations sont celles qui sont affichées par le système.

```
[root@linux1 ~]# mount -t tmpfs tmpfs /mnt/disk
[root@linux1 ~]# free 
 total used free shared buffers cached 
Mem: 449152 200580 248572 0 25832 144988 
-/+ buffers/cache: 29760 419392 
Swap: 522104 0 522104 
[root@linux1 ~]# df -Th /mnt/disk
Filesystem Type Size Used Avail Use% Mounted on 
tmpfs tmpfs 220M 0 220M 0% /mnt/disk
[root@linux1 ~]# ls -ld /mnt/disk 
drwxrwxrwt 2 root root 40 Jan 5 21:45 /mnt/disk
```
Dans certains exercices, des lignes sont mises en italique, ce sont des lignes qu'il vous aura été demandé d'ajouter ou de modifier dans certains fichiers au cours des ateliers.

```
 [root@linux1 grub]# vi grub.conf 
default=1 
#timeout=5 
title CentOS-4 i386 (2.6.9-42.EL) 
         root (hd0,0) 
         kernel /vmlinuz-2.6.9-42.EL ro root=LABEL=/1 rhgb quiet 
         initrd /initrd-2.6.9-42.EL.img 
title New Kernel (2.6.17) 
         root (hd0,0) 
         kernel /linux-2.6.17 ro root=LABEL=/1 rhgb 
         initrd /initrd-2.6.17.img 
title CentOS-4 i386 single 
         root (hd0,0) 
         kernel /vmlinuz-2.6.9-42.EL ro root=LABEL=/1 rhgb single 
         initrd /initrd-2.6.9-42.EL.img 
[root@linux1 grub]# cd
[root@linux1 ~]#
```
#### *Indications bibliographiques*

Les livres sont mentionnés par leur titre et le nom d'un auteur. Le lecteur pourra trouver aisément le nom de l'éditeur et la date de parution sur le site www.amazon.fr.

## Progression pédagogique

- **1) Introduction 2) La cryptologie 3) La sécurité locale 4) PAM 5) SELinux 6) SSH**
- **7) PKI et SSL**
- **8) Kerberos**
- **9) Les pare-feu**
- **10) VPN**
- **11) Sécurisation des applications**
- **12) Audit**
- **13) Sécuriser un serveur**

#### **Introduction**

Ce chapitre présente la sécurité informatique, les principales attaques ainsi que les logiciels malveillants. Il donne des conseils pour établir une politique de sécurité et pour réagir en cas d'incident.

#### **La cryptologie**

Ce chapitre présente la cryptologie. Cette science a pour but de dissimuler la signification des messages échangés entre deux entités. Les concepts et le vocabulaire de la cryptologie sont étudiés. À la fin du chapitre le lecteur sait utiliser des logiciels cryptographiques pour protéger ses fichiers ou ses systèmes de fichiers ainsi que ses e-mails.

#### **La sécurité locale**

Ce chapitre présente la sécurité locale. Ses concepts de base sont rappelés : la sécurité d'un système multi-utilisateur, les droits, la sécurité de connexion. On présente également les capacités (« capabilities » en anglais) du noyau et la commande sudo.

#### **PAM**

Ce chapitre présente PAM ou la sécurité de connexion en plug-in. La plupart des logiciels d'authentification utilisent cette technologie. On présente les concepts de PAM, la syntaxe de sa configuration et les principaux modules PAM.

#### **SELinux**

Le système SELinux, créé par la NSA apporte une nouvelle dimension à la sécurité Linux. Ce chapitre présente cette approche ainsi que sa mise en œuvre et le dépannage.

#### **SSH**

Ce chapitre étudie la technologie SSH. Notamment le fonctionnement du protocole cryptographique de même nom. De manière plus concrète, le lecteur apprend à utiliser les commandes SSH de connexion distante, d'exécution de commandes à distance et de transfert de fichiers. Enfin sont étudiés des éléments complémentaires comme l'utilisation d'agent.

#### **PKI et SSL**

Ce chapitre présente l'approche PKI. Concrètement le lecteur apprend à créer des certificats et à instaurer une PKI interne. Il apprend également à dépanner des liaisons SSL ou des échanges S/MIME. Enfin, il étudie le logiciel Stunnel qui permet de créer des tunnels SSL.

#### **Kerberos**

Ce chapitre présente la sécurité Kerberos. Elle apporte la sécurité des transactions réseaux et l'authentification unique (SSO). Après avoir étudié le protocole, le lecteur apprend concrètement comment mettre en œuvre Kerberos. Il apprend d'abord son installation, son administration et son utilisation. Les deux versions MIT et Heimdal sont étudiées.

#### **Les pare-feu**

Ce chapitre présente les pare-feu. Il commence par étudier les différents types de pare-feu et les concepts associés. Concrètement, le lecteur apprend à configurer un pare-feu local avec Iptables. Il étudie aussi les logiciels pare-feu Squid et Tcpd.

#### **VPN**

Ce chapitre présente les VPN, c'est-à-dire les réseaux virtuels privés. Il commence par présenter les différentes techniques et ensuite le lecteur apprend concrètement à mettre en place un VPN avec le logiciel OpenVPN puis un VPN IPSec.

#### **Sécurisation des applications**

Après avoir donné des conseils généraux sur la sécurisation des applications, on présente les particularités du Web, du DNS, des bases de données et de l'e-mail. Le logiciel Apache est traité plus en détail.

#### **Audit**

Ce chapitre présente les logiciels d'audit. Le lecteur, après avoir pris connaissance de l'ensemble de ces outils, étudie les plus connus : Tcpdump, Wireshark, Nmap, Nessus, Aide, Tripwire et Snort. Ce dernier, pourtant abondamment décrit dans ce module, est surtout présenté dans un contexte local. L'apprentissage du NIDS Snort ferait aisément l'objet d'un ouvrage complet.

#### **Sécuriser un serveur**

Ce chapitre présente comment sécuriser un serveur Linux. Après avoir fait une revue de détail des techniques, le lecteur apprend à sécuriser un serveur RedHat dès son installation. La gestion des journaux de bord est également traitée.

- *UID, GID*
- *login, su, sudo*
- *wtmp*
- *SUID, SGID, ACL*
- *CAP\_CHOWN*

 $\bigcup$ 

## *3La sécurité locale*

#### **Objectifs**

Ce chapitre présente la sécurité locale. Ses concepts de base sont rappelés : la sécurité d'un système multi-utilisateur, les droits, la sécurité de connexion. On présente également les « capabilities » du noyau et la commande sudo.

#### **Contenu**

La sécurité multi-utilisateur.

sudo.

La connexion.

Les mots de passe.

La sécurité pour les utilisateurs.

Les droits.

Les ACL.

Les « capabilities ».

Ateliers.

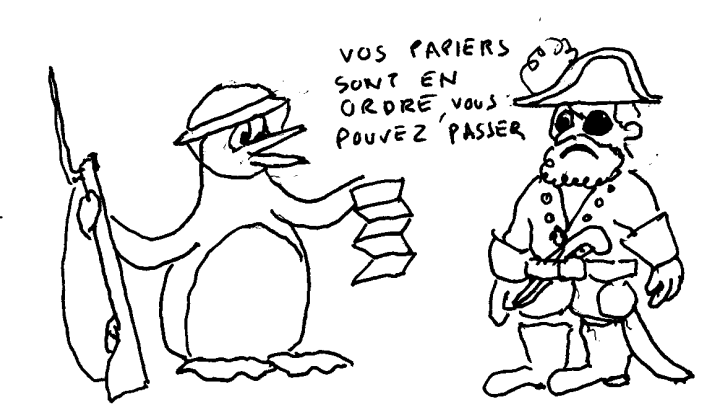

## La sécurité multi-utilisateur

#### **La théorie**

Sur un système Linux, une application accède aux fichiers avec des restrictions. Par exemple, un serveur Apache ne peut transmettre une page Web que s'il a accès en lecture aux fichiers correspondants. Cette approche, appelée « sécurité multi-utilisateur » repose sur les concepts suivants :

- L'existence d'une base de comptes utilisateurs et d'une base de comptes groupes d'utilisateurs.
- Le fait qu'un fichier possède des droits précisant les utilisateurs et les groupes qui sont habilités à y accéder.
- Une application en cours d'exécution est associée à un compte utilisateur et à des comptes groupes, ce qui détermine ses droits d'accès aux fichiers.
- Les services (applications activées automatiquement par l'administrateur) sont associés à des comptes grâce à leurs fichiers de configuration.
- La connexion d'un utilisateur, le « login », associe son shell à un compte utilisateur et à un compte groupe. Ceci va déterminer ses droits d'accès, et par héritage, ceux de toutes les applications qu'il activera par la suite.
- L'administrateur (root) a tous les droits sur le système. Il peut créer des comptes et accéder à l'ensemble des fichiers sans restriction. Il peut déléguer une partie de ses prérogatives à certains utilisateurs…

#### *Les caractéristiques d'un compte utilisateur*

- Login, c'est le nom de l'utilisateur (ou de l'application).
- Mot de passe, il est utilisé lors de la connexion pour authentifier l'utilisateur.
- UID, ce numéro identifie l'utilisateur (User IDentification).
- GID, ce numéro spécifie le groupe principal de l'utilisateur (Group IDentification)
- Commentaire.
- Répertoire de connexion.
- Shell, ce logiciel, le plus souvent un véritable shell, est activé en début de session en mode texte.

IMPORTANT ! L'UID 0 est réservé. Toute application ayant cet UID a tous les droits sur le système. C'est l'UID de l'administrateur root.

#### *Les caractéristiques d'un compte groupe*

- Le nom du groupe.
- GID, ce numéro identifie le groupe.
- Un mot de passe. Cette valeur n'est jamais renseignée.
- La liste des membres en tant que membres secondaires, ce qui exclut les comptes dont c'est le groupe principal.

#### **Le savoir concret**

#### *Les fichiers*

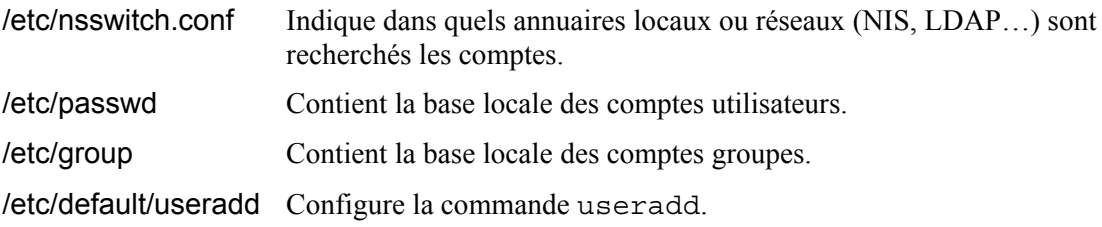

#### *Les commandes*

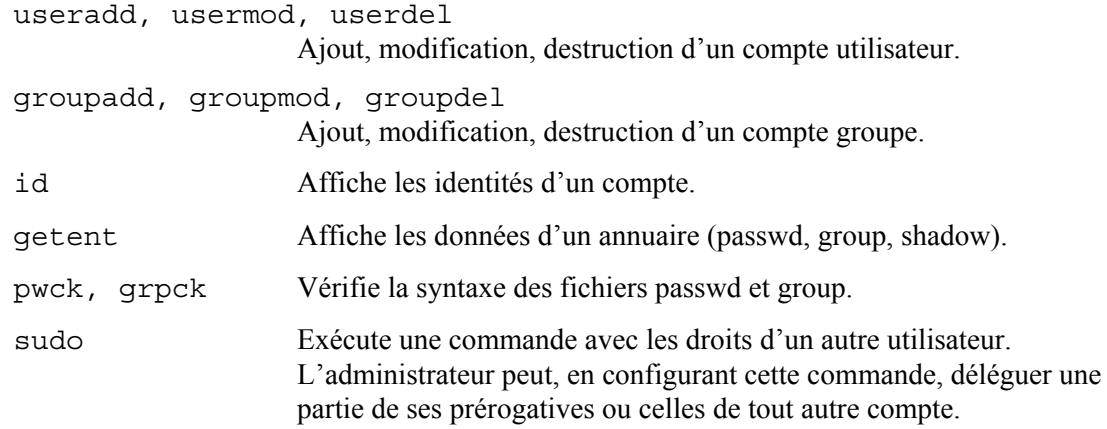

#### **Les particularités des distributions**

#### *Debian/Ubuntu*

La commande adduser crée un compte utilisateur, elle est différente de la commande useradd.

#### **Pour en savoir plus**

#### *Man*

useradd(8), usermod(8), userdel(8), groupadd(8), groupmod(8), groupdel(8), chfn(1),  $chsh(1)$ , pwck $(8)$ , grpck $(8)$ , sudo $(8)$ 

#### *Howto*

```
Le User-Group HOWTO
```
#### *Internet*

Gestion des comptes utilisateur http://docs.redhat.com/ docs/mr-IN/Red\_Hat\_Enterprise\_Linux/5/html/Deployment\_Guide/ch-users-groups.html

### sudo

#### **La théorie**

Grâce à la commande sudo, des commandes nécessitant a priori les prérogatives de root, peuvent être exécutées par un compte ordinaire.

#### **Le savoir concret**

#### *La commande sudo*

La commande sudo permet à un utilisateur d'exécuter des commandes qui nécessitent une identité différente de l'utilisateur, par exemple celle de root. Exemple :

pierre\$ **sudo useradd paul**

#### *Le fichier /etc/sudoers*

Ce fichier décrit qui peut activer une commande avec sudo et sous quelle identité.

**Syntaxe d'une ligne d'endossement de privilèges** 

Qui hôte = (identité) commande [,…]

Exemple :

pierre ALL = (root) /usr/bin/useradd, /usr/bin/usermod

L'utilisateur pierre peut activer les commandes useradd et usermod avec les droits de root.

#### **Les alias**

Pour simplifier l'écriture du fichier, on définit des alias (il faut spécifier la catégorie de l'alias en 1re colonne). Exemple :

```
User Alias ADM USERS = pierre, paul
Runas_Alias OPERATOR = root 
Cmd Alias USER CMDS = /usr/bin/useradd, /usr/bin/usermod
ADM_USERS ALL = (OPERATOR) USER_CMDS
```
#### **Mot de passe**

Par défaut, la commande sudo demande le mot de passe de l'utilisateur. Le mot-clé NOPASSWD peut précéder les commandes. Dans ce cas, le mot de passe n'est pas demandé.

Exemple :

```
%admins ALL = (root) NOPASSWD: USER_CMDS
```

```
Remarque
```
Un groupe est précédé du caractère %.

#### *La commande sudoedit*

La commande sudoedit édite un fichier avec les privilèges d'autrui.

#### **Pour en savoir plus**

#### *Man*

 $sudo(8)$ , sudoers $(5)$ , visudo $(8)$ , sudoedit $(8)$ 

## La connexion

#### **La théorie**

C'est durant sa connexion qu'un utilisateur est authentifié. Ensuite une application, habituellement un shell, est associée à son compte via l'API setuid(). Toutes les commandes ou applications qu'il activera par la suite seront associées à ce compte.

Les applications exécutées sont également associées à des groupes d'utilisateurs. C'est le fait qu'une application soit taguée par un UID et des GID qui lui confère ses droits d'accès aux fichiers.

Durant la connexion d'un utilisateur, on lui demande son nom. Pour l'authentifier, on lui demande également, le plus souvent, un mot de passe. Il est possible d'utiliser d'autres techniques d'authentification, notamment la biométrie.

Pour rendre les applications réalisant la connexion plus indépendantes des méthodes concrètes d'authentification, Linux, comme la plupart des systèmes Unix, a choisi le système PAM. Une application utilisant PAM demande par exemple à un utilisateur de s'authentifier. Les techniques d'authentification choisies sont simplement consignées dans un fichier de configuration.

#### **Le savoir concret**

#### *Les principales commandes réalisant l'authentification*

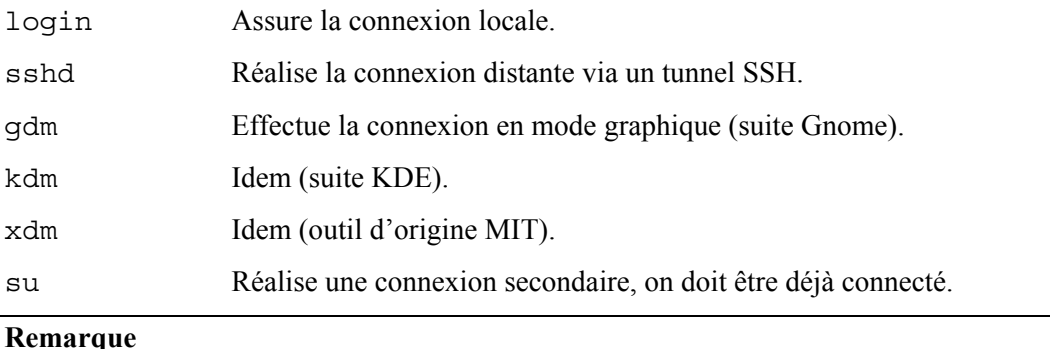

L'ensemble de ces commandes utilise le système PAM pour effectuer l'authentification.

#### *Autres commandes*

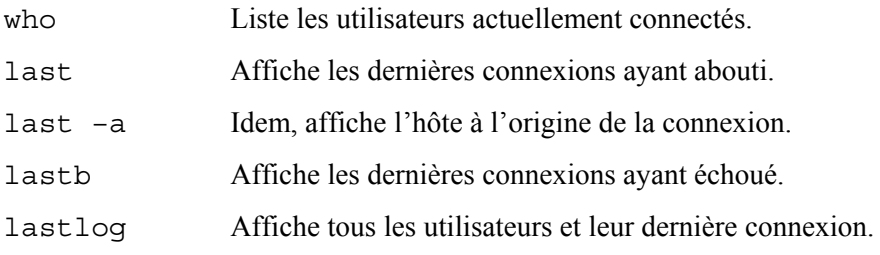

#### *Les fichiers*

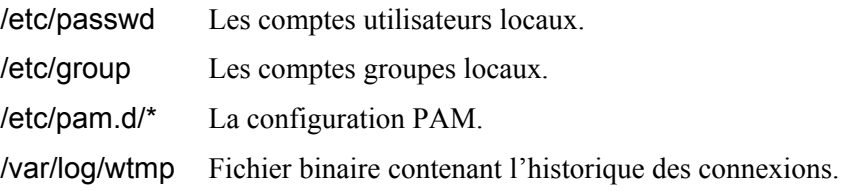

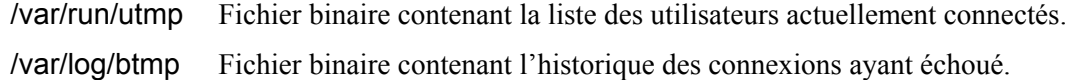

### **Pour en savoir plus**

#### *Man*

login(1), setuid(2), pam(8), sshd(8), gdm(1), su(1), last(l), lastb(1), lastlog(8)

## Les mots de passe

#### **La théorie**

Il existe plusieurs méthodes d'authentification. L'utilisation de mots de passe est la plus répandue. D'après le SANS, de mauvais mots de passe ou une mauvaise gestion de ceux-ci constitue la deuxième plus importante faille d'un système (la 1re étant l'absence de mise à jour des logiciels).

#### *Un bon mot de passe – ce qu'il ne faut pas faire*

- Ne pas utiliser vos nom, prénom ou nom de connexion (login).
- De manière générale ne pas utiliser un mot qui a un rapport avec vous : le nom, le prénom ou la date d'anniversaire d'un membre de votre famille, d'un ami, de votre chef, de votre animal familier, le nom de votre ancienne école, votre département, votre numéro de téléphone, votre numéro de sécurité sociale, le nom de votre ordinateur…
- Des mots du dictionnaire (en français, en anglais, ou en toute autre langue).
- Des noms propres.
- Des suites de lettres composant des motifs sur votre clavier (azerty, qwerty…). Par exemple aqwsefvgy représente un W sur un clavier AZERTY.
- Un mot à l'envers.
- Un mot quelconque précédé ou suivi d'un seul chiffre.
- En bref, tout ce qui peut être deviné.
- Ne pas utiliser le mot de passe fourni par défaut. Il faut immédiatement le changer.
- Ne pas laisser votre compte sans mot de passe. Ajoutez-en un immédiatement.

#### *Un bon mot de passe – ce qu'il faut faire*

- Un bon mot de passe doit être long (au moins 8 caractères).
- Un bon mot de passe doit paraître aléatoire, mais néanmoins être facilement mémorisé.
- Utiliser des minuscules et des majuscules.
- Utiliser des chiffres et des signes de ponctuation en plus de lettres.
- Un bon mot de passe doit pouvoir être tapé rapidement (pour éviter l'espionnage).

#### *Un bon mot de passe – comment en générer un*

- Utiliser les initiales des mots d'une phrase. Par exemple : jpLaOS400 créé à partir de la phrase « Je préfère Linux à OS/400 ».
- Mélanger deux mots courts. Par exemple GlRiUlBo, mélange des mots GRUB et lilo.
- Une suite de syllabes sans signification, mais facile à retenir. Par exemple : LoCiDaVuKo, ribeloPAMU.

#### *Les bonnes pratiques*

- Il faut changer son mot de passe régulièrement. Par exemple tous les quatre mois.
- Il ne faut pas taper son mot de passe si l'on est observé.
- Il ne faut jamais écrire sur papier son mot de passe. Si l'on est obligé de le faire, il faut enfermer ce papier dans un coffre.
- Il ne faut jamais transmettre son mot de passe à quelqu'un par téléphone ou par e-mail.
- De manière générale, ne pas transmettre à quiconque votre mot de passe.

#### **Remarque**

La gestion de la pérennité des mots de passe s'appelle le *password aging*.

#### *La politique de l'administrateur*

L'administrateur doit enseigner aux utilisateurs les bonnes pratiques et comment créer un bon mot de passe. Il peut aussi, via la configuration du système, les contraindre à respecter les règles de sécurité.

S'il fait confiance aux utilisateurs pour choisir leur mot de passe, il doit s'assurer qu'ils sont de bonne qualité. La meilleure technique pour ce faire est d'essayer (comme un pirate) de les cracker.

#### **Le savoir concret**

#### *Les commandes*

login, sshd…

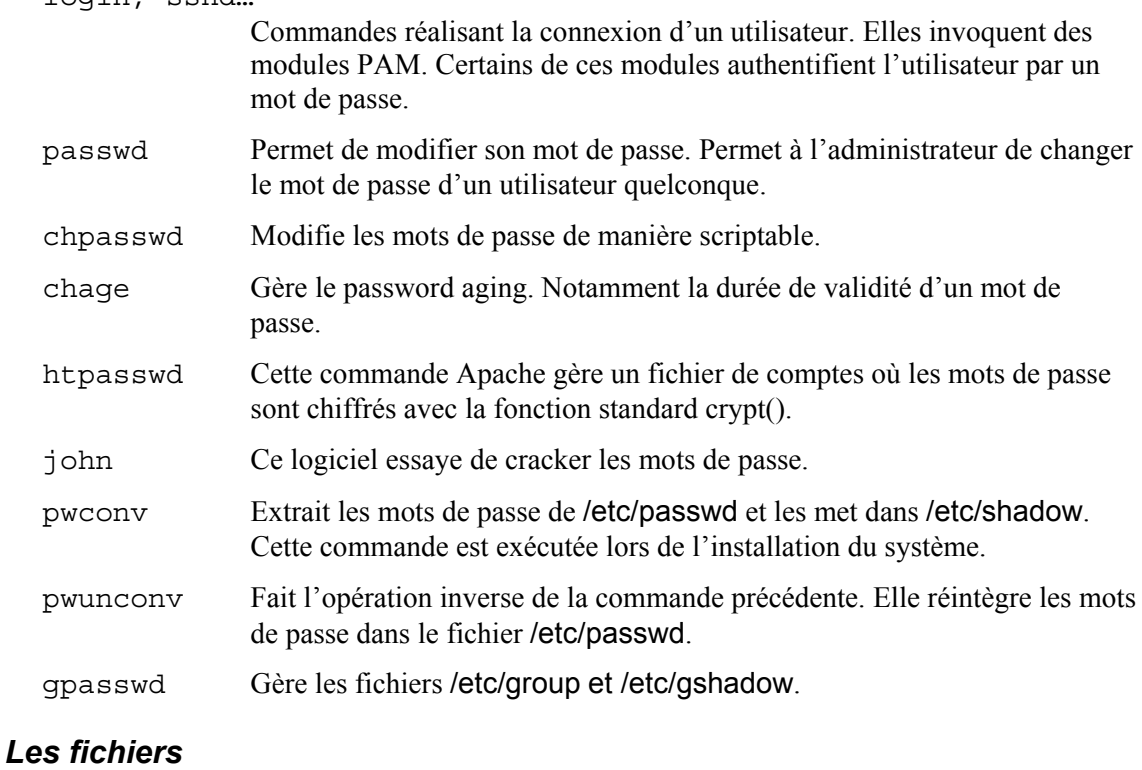

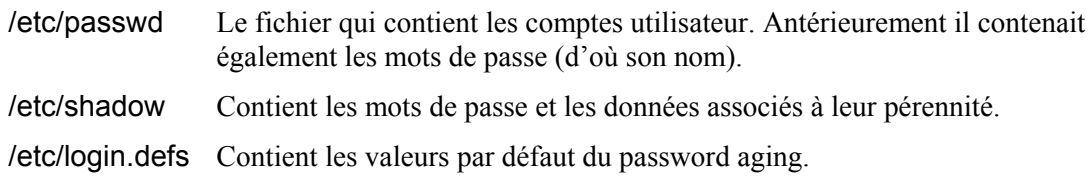

#### *Les modules PAM*

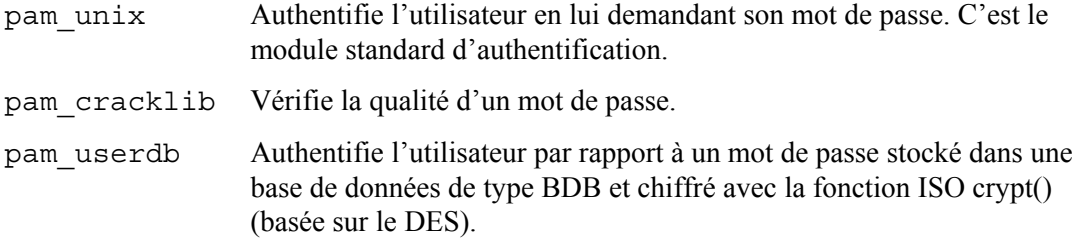

#### *Focus : la commande chage*

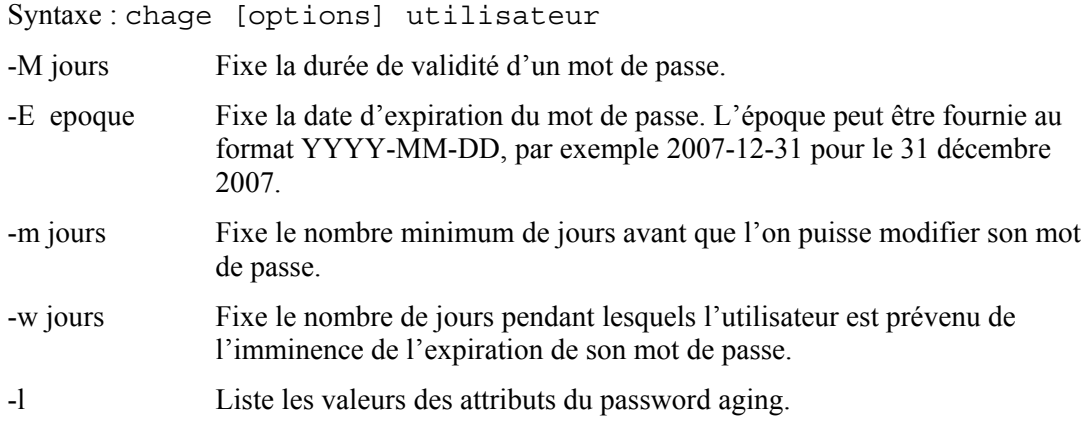

#### *Focus : la commande passwd*

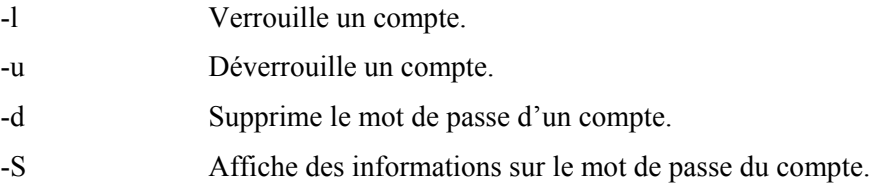

#### *Focus : John The Ripper et l'attaque au dictionnaire*

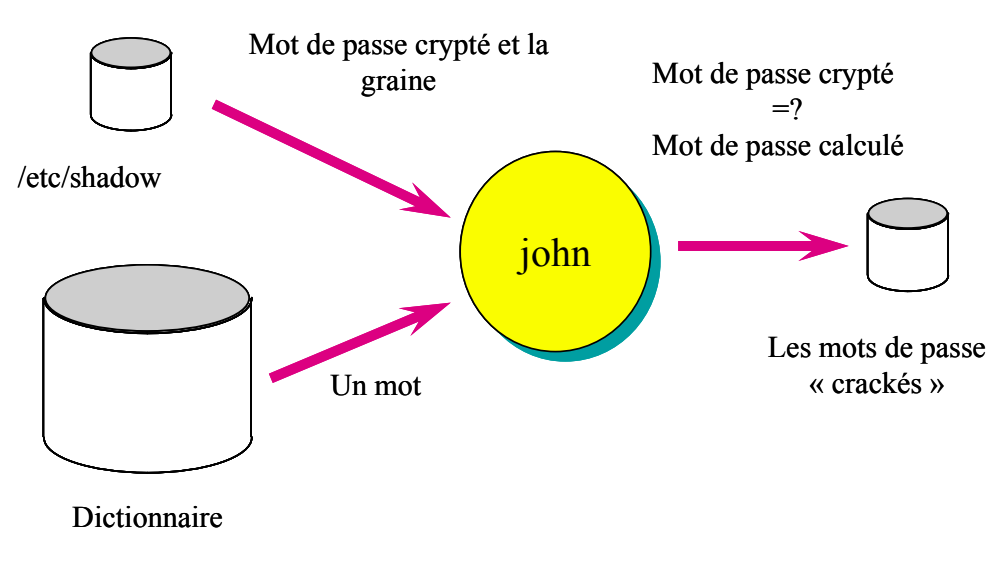

**Fig. L'attaque au dictionnaire avec John** 

Il existe plusieurs logiciels destinés à casser les mots de passe, John The Ripper est le plus connu. L'attaque la plus fructueuse est l'attaque au dictionnaire. Son principe est simple : on récupère d'abord les mots de passe cryptés (et les graines s'il y en a), ensuite on chiffre chaque mot d'un fichier qualifié de dictionnaire. Si le résultat est identique à un des mots de passe, on a cassé un mot de passe. Le fichier dictionnaire contient une liste de mots qui sont susceptibles d'être choisis comme mots de passe. C'est souvent un fichier qui dérive d'un vrai dictionnaire (ou plutôt de plusieurs) auquel on a fait subir des modifications telles que l'ajout d'un chiffre devant ou derrière le mot. Ainsi, un dictionnaire destiné à casser des mots de passe contient rapidement des millions d'entrées (pour mémoire, le français ne comprend qu'environ 30 à 40 000 mots seulement).

#### **Les commandes**

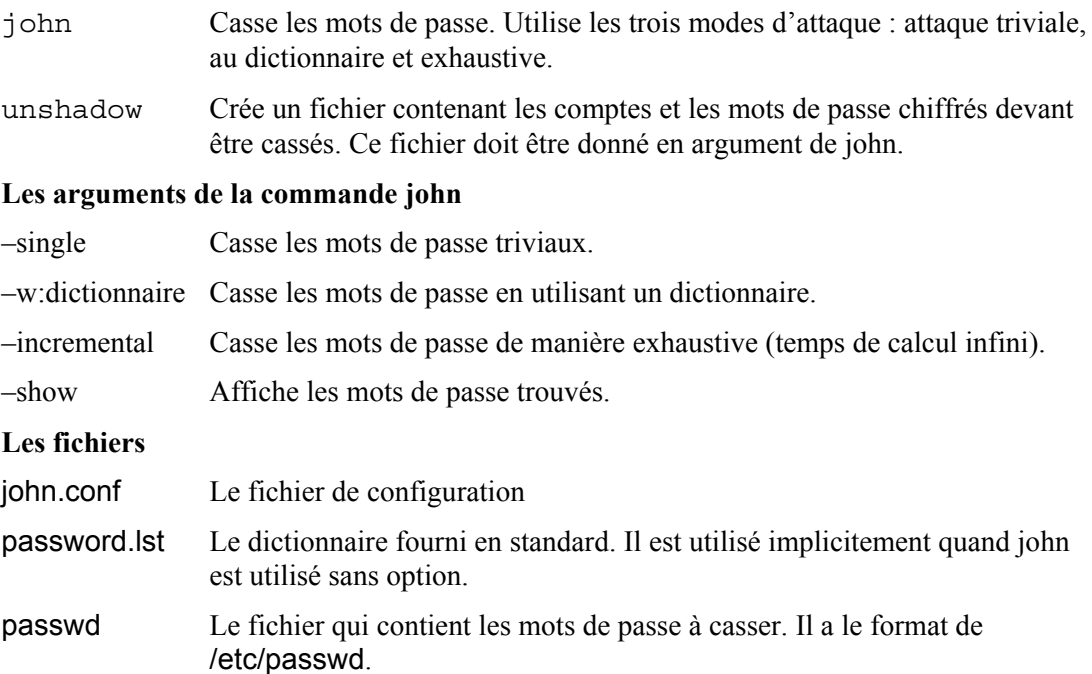

#### **Les particularités des distributions**

#### *RedHat*

L'option --stdin de la commande passwd permet de changer un mot de passe en automatique.

#### *SuSE*

Le module PAM pam\_pwcheckIdem vérifie la qualité d'un mot de passe.

La commande passwd permet de changer en automatique les mots de passe via l'option --stdin, mais on peut aussi utiliser la commande chpasswd. Dans l'exemple suivant on donne le mot de passe « pass » à l'utilisateur paul:

# **echo "paul:pass" | chpasswd –c blowfish**

Le paquetage john est disponible, il peut être complété par le paquetage johnwordlists qui contient des dictionnaires de cassage de mots de passe.

#### *Debian/ Ubuntu*

La commande Debian passwd ne connaît pas l'option --stdin. Si l'on veut créer un mot de passe en automatique, on peut utiliser la commande usermod avec l'option –p :

```
# usermod –p $(mkpasswd --hash=sha-512 guest) guest
```
En dehors du paquetage john , il existe plusieurs autres logiciels génériques destinés à casser les mots de passe : crack, lcrack et medusa. Cette dernière commande permet même une attaque distribuée.

Il existe aussi des logiciels spécialisés : aircrack-ng (pour les mots de passe WEP/WPA), fcrackzip (pour les fichiers ZIP), pdfcrack (pour les fichiers PDF), ophcreack (pour Windows) et sipcrack (pour SIP).

Les commandes makepasswd et pwgen génèrent des mots de passe.

La commande pwman3 gère les différents mots de passe d'un utilisateur. Elle fonctionne en mode console.

Les logiciels password-gorilla et keepassx stockent vos mots de passe dans un fichier crypté. Ainsi, il suffit de mémoriser un seul mot de passe. Ces applications graphiques fonctionnent sous plusieurs plate-formes (Linux, Windows...).

#### **Pour en savoir plus**

#### *Man*

shadow(5), passwd(5), login(1), login.defs(5), crypt(3), chpasswd(8), chage(8), passwd(1),  $p w conv(8)$ ,  $p w un conv(8)$ ,  $g r p conv(8)$ ,  $g r p un conv(8)$ 

#### *Howto*

Shadow-password Howto

#### *Internet*

John The Ripper http://www.openwall.com/john/

Un dictionnaire (wordlist) http://www.cs.indiana.edu/classes/a306/word\_list.txt

Les 10 meilleurs outils de cassage de mots de passe http://sectools.org/crackers.html

## La sécurité pour les utilisateurs

#### **La théorie**

L'administrateur doit enseigner aux utilisateurs un certain nombre de règles de sécurité. Voici les plus importantes.

- Les utilisateurs doivent choisir un bon mot de passe. Il doit être long, facilement mémorisable et difficilement devinable.
- Un utilisateur doit veiller à saisir son mot de passe sans être surveillé.
- Votre répertoire de connexion doit être privé, personne ne doit pouvoir y accéder.
- Il faut définir une valeur de UMASK restrictive, quitte à étendre les droits d'accès de certains de vos fichiers.
- Il ne faut pas abandonner son terminal sans se déconnecter. À défaut, il faut le verrouiller ou provoquer une déconnexion automatique en cas d'inactivité prolongée.
- Il faut prêter attention aux dates de dernières connexions réussies et infructueuses qui sont affichées à chaque connexion.
- Ne pas laisser l'accès, même en lecture, à son fichier .bash\_profile.
- Faire attention aux répertoires qui sont nommés dans la variable PATH. Il ne faut pas par exemple mettre le répertoire « . » en première position.

#### **Le savoir concret**

#### *Les commandes*

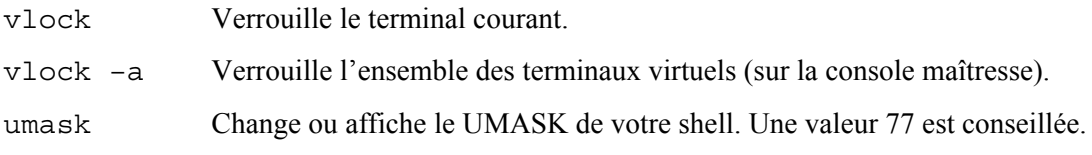

#### *Les fichiers*

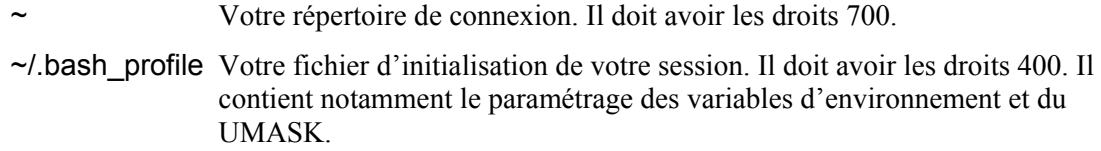

#### *Les variables d'environnement*

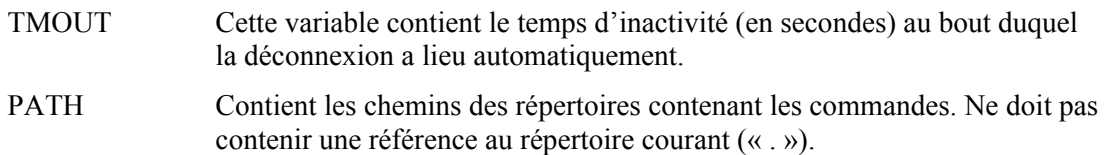

#### *Les environnements graphiques*

#### **Gnome**

Pour verrouiller l'écran, on utilise la commande du menu system/Lock Screen.

Il est possible d'ajouter un bouton pour verrouiller l'écran et activer l'économiseur. Pour travailler de nouveau, vous devez fournir votre mot de passe.

Pour ajouter un tel bouton : clic droit dans une partie vide du panneau, choisir « Add to Panel » et ensuite « Lock Screen ».

La configuration de l'économiseur d'écran (sreensaver) permet d'indiquer le laps de temps au bout duquel il est activé automatiquement ainsi. Elle précise aussi si le verrouillage de l'écran est effectué simultanément.

#### **Les particularités des distributions**

#### *SuSE*

La commande xlockmore active un économiseur d'écran qui permet de verrouiller la session.

#### *Debian/ Ubuntu*

Le logiciel xtrlock permet de verrouiller une session graphique.

#### **Pour en savoir plus**

#### *Man*

 $vlock(1)$ ,  $bash(1)$ 

## Les droits

#### **La théorie**

#### *Les catégories d'utilisateurs*

Lors de l'accès à un fichier, le noyau Linux considère trois catégories d'utilisateurs :

- Le propriétaire du fichier (user ou u).
- Les membres du groupe (group ou g) auquel est affilié le fichier.
- Les autres utilisateurs (other ou o).

Pour chaque catégorie, il existe trois droits d'accès, dont la signification dépend de la nature du fichier : ordinaire ou répertoire.

#### *Les droits pour un fichier ordinaire*

- Le droit de lecture (read ou r) permet de lire les octets du fichier.
- Le droit d'écriture (write ou w) permet d'ajouter, supprimer ou modifier des octets.
- Le droit d'exécution (execute ou x) permet de considérer le fichier comme une commande.

#### *Les droits pour un répertoire*

- Le droit de lecture (r) permet de connaître la liste des fichiers du répertoire.
- Le droit d'écriture (w) permet de modifier le répertoire : créer ou supprimer des entrées dans le répertoire.
- Le droit d'accès (x) permet d'accéder aux fichiers du répertoire.

IMPORTANT ! Le dernier droit, le droit d'accès, est le plus important. Sans lui une personne n'a aucun accès aux fichiers présents dans le répertoire, quels que soient leurs droits.

#### *Le sticky bit*

Ce droit, réservé à root, s'applique à un répertoire et corrige une bizarrerie du système. Par défaut, un répertoire accessible en écriture à un ensemble d'utilisateurs permet à l'un d'entre eux de détruire les fichiers d'un autre utilisateur. Avec le sticky bit il faut être propriétaire d'un fichier pour avoir le droit de le détruire.

#### *Les droits d'endossement (SUID, SGID) pour un exécutable*

La philosophie des droits d'endossement est d'augmenter les privilèges des utilisateurs. Par exemple, le droit Set-UID (SUID) sur un binaire exécutable permet à l'utilisateur de l'application correspondante d'avoir les mêmes droits d'accès que le propriétaire du binaire. Le droit Set-GID (SGID) permet, lui, d'endosser les droits du groupe auquel est affilié le binaire.

Exemple : le fichier /etc/shadow n'est en théorie accessible qu'à root. Or, tout utilisateur a accès en écriture à ce fichier lorsqu'il change son mot de passe grâce à la commande /usr/bin/passwd. L'explication réside dans le fait que cette commande, possédée par root, détient le droit SUID et donne de fait à tous les utilisateurs les mêmes droits que root.

ATTENTION ! On vient de le constater, les droits d'endossement sont pratiques. Il n'en demeure pas moins qu'ils sont dangereux. La sécurité dans ce cas ne réside plus que dans le code même de l'application.

#### *La sécurité et les droits d'endossement*

Un code malicieux possédé par l'administrateur et ayant le droit SUID constitue une faille majeure. Un utilisateur en exécutant ce code accomplit des actions avec les droits de l'administrateur.

Un audit minimum d'un système Linux recherche les applications possédant ces droits. Moins il y en a, meilleure est la sécurité. Un pirate ne doit pas pouvoir ajouter ou modifier de telles applications.

#### *Le droit SGID pour un répertoire*

Lorsque l'on crée un fichier, il est automatiquement affilié à son groupe courant, qui est par défaut son groupe principal. Si l'on crée un fichier dans un répertoire qui possède le droit SGID, son groupe sera identique à celui du répertoire. La conséquence c'est que l'ensemble des fichiers du répertoire appartiendra au même groupe, ce qui est intéressant pour un répertoire accessible à plusieurs personnes.

#### *Le droit de modifier les droits, le « by-pass » de root*

Le droit de modifier les droits est un droit inaliénable du propriétaire du fichier. Ce dernier peut également modifier le groupe auquel est affilié le fichier à condition d'être membre du nouveau groupe.

L'administrateur (root) peut également changer les droits ou le groupe de n'importe quel fichier. Il a aussi un accès sans restriction, on dit qu'il a un « by-pass », sur l'ensemble des fichiers, quels que leurs droits.

Un fichier appartient par défaut à celui qui le crée. L'administrateur peut modifier le propriétaire d'un fichier.

#### *Au-delà des droits*

Le système des droits que l'on vient de présenter est issu des systèmes Unix. Un système Linux est plus complexe. Il possède d'autres mécanismes qu'il faut considérer pour comprendre les restrictions d'accès aux fichiers :

- Les ACL
- Les attributs Ext2
- Les options de montage des FS
- Les capabilities
- La sécurité SELinux

#### **Le savoir concret**

#### *Les commandes de gestion des droits*

- ls -l Liste les caractéristiques d'un fichier, dont les droits.
- chmod Modifie les droits d'un fichier.
- chgrp Change le groupe d'un fichier.
- chown Change le propriétaire d'un fichier.
- umask Fixe les droits retirés automatiquement lors de la création d'un fichier.
- cp –p Copie de fichiers avec conservation des attributs.
- find Recherche des fichiers selon différents critères. L'option –perm spécifie les droits des fichiers recherchés.

#### *Les commandes de gestion des attributs Ext2*

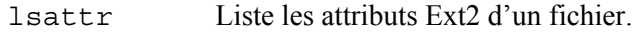

chattr Modifie les attributs Ext2 d'un fichier.

#### *Les options de montage des FS*

Voici les options générales de montage (préfixées par –o) qui affectent la sécurité :

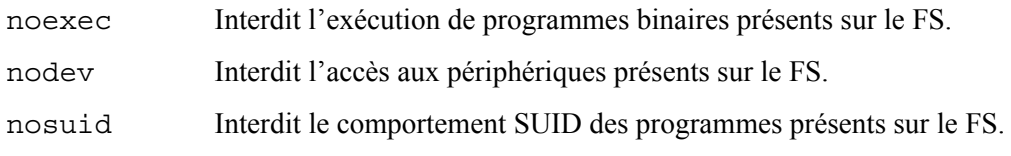

#### **Remarque**

Chaque type de FS possède des options spécifiques qui peuvent affecter la sécurité. Par exemple le FS iso9660 (le CD-rom) a les options uid= et gid= qui forcent le propriétaire et le groupe des fichiers du FS.

#### *Les droits en octal*

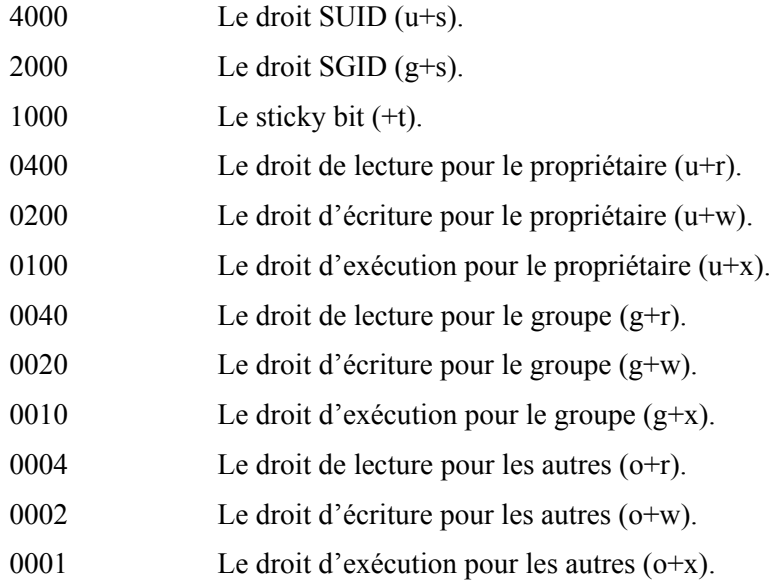

#### **Pour en savoir plus**

#### *Man*

ls(1), chmod(1), chmod(2), chgrp(1), chown(1), umask(1), lsattr(1), chattr(1), find(1)

## Les ACL

#### **La théorie**

Les droits Linux ordinaires (ISO) sont restreints : il y a les droits qui s'appliquent au propriétaire, ceux qui s'appliquent aux membres du groupe et ceux qui s'appliquent aux autres.

Les ACL Linux, inspirés d'un draft POSIX, vont plus loin : ils permettent de positionner une liste de contrôle d'accès (ACL=Access Control List) associée à un fichier. Chaque élément de cette liste fixant les droits d'un utilisateur ou d'un groupe par rapport au fichier.

#### **Remarque**

Les ACL sont prioritaires sur les droits ISO.

#### *Le concept de masque*

Le masque ACL fait partie des ACL d'un fichier. Il précise si les ACL doivent être pris en compte en partie (pour r, w ou x), en totalité ou pas du tout.

#### *Les ACL par défaut*

La gestion des ACL peut être très lourde si l'on fixe les ACL fichier par fichier.

Les ACL par défaut simplifient les choses : on fixe des ACL par défaut au niveau d'un répertoire ; tout fichier créé ensuite dans ce répertoire héritera par défaut de ces ACL.

#### **Remarque**

Les ACL par défaut sont une technique qui permet de simuler l'héritage des droits existant sous Windows.

#### *Implémentation*

Les ACL sont gérés par le noyau au niveau du VFS et des pilotes de FS. Les ACL sont pris en charge par les FS Xfs, Ext2/Ext3, ReiserFS et NFS.

Les ACL sont mémorisés sur disque dans les structures de données des FS. Ils sont activés lors du montage du FS. Dans le cas des FS Ext2/Ext3, c'est une option de montage.

#### **Le savoir concret**

#### *Les commandes*

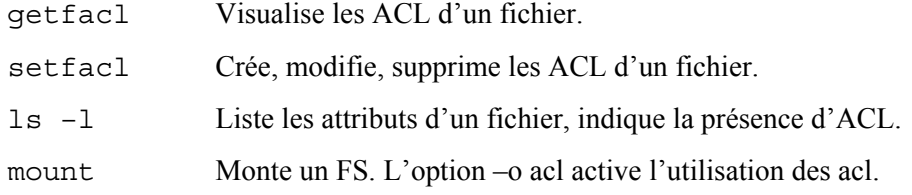

#### *Focus : la syntaxe de setfacl*

setfacl -m ACL[,…] fichier…

Syntaxe d'une ACL :

<type\_d\_ACL>:[<valeur>]:<droits>

Exemples :

user:pierre:rw- Pierre a les droits de lecture et d'écriture (r et w).

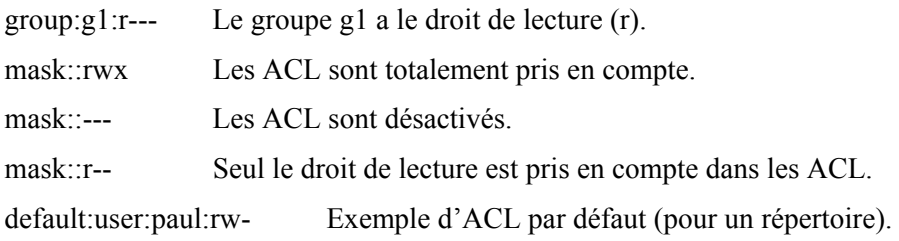

#### **Remarque**

La commande setfacl peut également modifier les droits ordinaires (ISO) avec les pseudo ACL suivants : user::<droits>, group::<droits> et other::<droits>.

#### *Sauvegarde des ACL*

DANGER ! Par défaut, les ACL ne sont pas sauvegardés par les outils classiques de sauvegarde. Ainsi, si l'on utilise la commande tar, il faut penser à ajouter l'option --acls.

Par contre, il est facile de les sauvegarder avec la commande getfacl –R et ensuite de les restaurer avec la commande setfacl --restore.

#### **Pour en savoir plus**

#### *Man*

 $getfacI(1), setfacI(1), lsI), star(1), tar(1)$ 

#### *Internet*

La gestion des ACL http://lea-linux.org/documentations/index.php/Gestion\_des\_ACL

## Les « capabilities »

#### **La théorie**

L'administrateur root a des prérogatives immenses : il peut supprimer n'importe quel fichier, il peut attribuer un fichier à un compte quelconque, il peut modifier l'heure système, etc. Le concept de capability est d'isoler chacune de ces prérogatives pour pouvoir les rendre séparément accessibles (ou non) à un processus utilisateur.

#### *(Extrait de la FAQ)*

Un processus a trois ensembles de capabilities : héritables (I), permisses (P) et effectives (E). Chaque capability est positionnée ou non. Chaque ensemble est implémenté sous forme d'un bitmap. Chaque bit représentant une capability.

Quand un processus essaye d'effectuer une opération privilégiée, le noyau vérifie le bit approprié du bitmap effectif. Par exemple, quand un processus essaye de modifier l'horloge, le noyau vérifie si le processus a la capability CAP\_SYS\_TIME positionnée.

Le bitmap permis indique les capabilities que le processus peut modifier. Les processus peuvent avoir des capabilities positionnées dans l'ensemble permis et qui ne sont pas positionnés dans l'ensemble effectif. Ceci indique que le processus a temporairement désactivé cette capability. Un processus n'est autorisé à positionner une capability que si elle est positionnée dans l'ensemble permis. La distinction entre permis et effectif existe de telle sorte qu'un processus peut mettre entre parenthèses des opérations qui nécessitent des privilèges.

L'ensemble héritable correspond aux capabilities qui seront héritées par un programme exécuté par le programme courant. L'ensemble permis d'un processus est masqué par rapport à l'ensemble héritable durant l'appel système exec(). Rien de spécial n'arrive durant l'appel fork(). le processus fils possède une copie des capabilities de son père.

Remarque : les fichiers exécutables mémorisent les capabilities (à partir du noyau 2.6.24) dans des attributs étendus (xattr). Les processus peuvent ainsi obtenir leurs capabilities directement à partir de la configuration de l'exécutable.

#### **Savoir concret**

#### *Quelques capabilities*

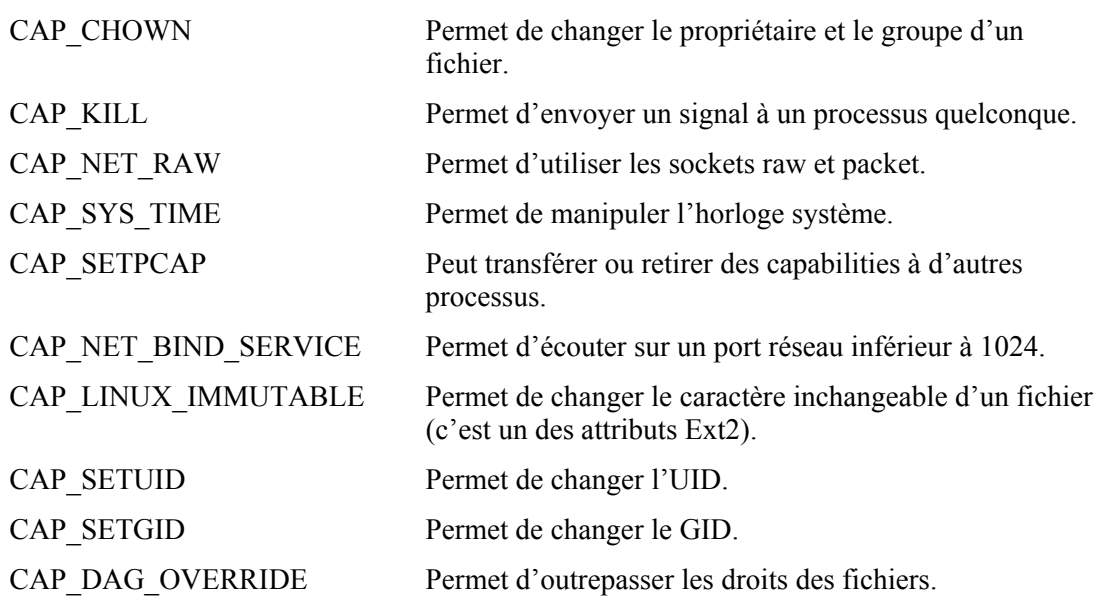

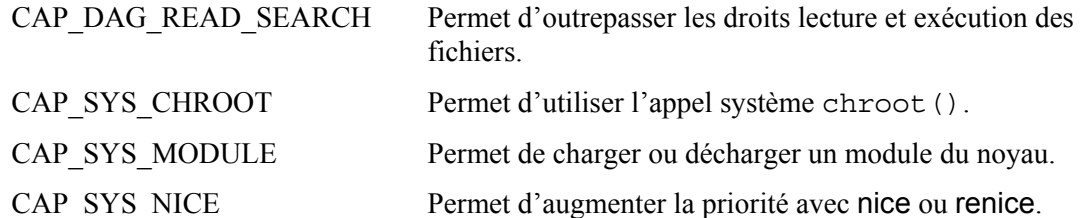

#### *Commandes*

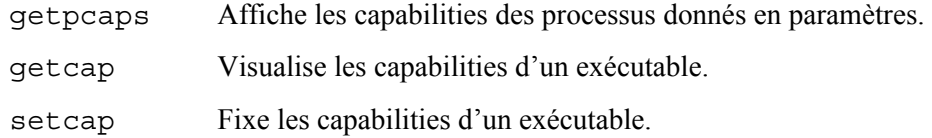

#### *Bibliothèques*

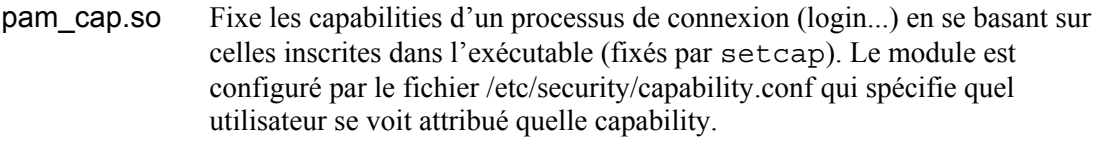

#### *Fichiers*

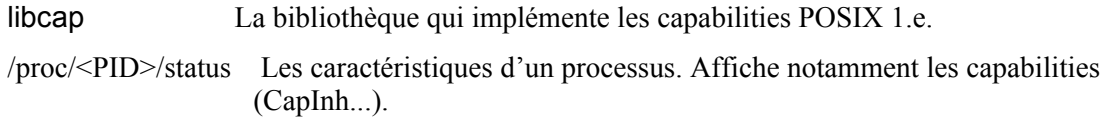

#### **Les particularités des distributions**

#### *Debian*

La commande lcap visualise ou enlève des capabilities du noyau pour améliorer la sécurité.

#### **Pour en Savoir plus**

#### *Man*

capabilities(7)[ liste les capabilities], cap\_get\_proc(3), cap\_set\_proc(3), cap\_from\_text(3),

#### *Documentation du paquetage*

libcap(rpm) (/usr/share/doc/libcap-\*/capfaq-\*.txt)

#### *Fichiers d'en-tête*

/usr/include/linux/capability.h (kernel-headers)

#### *Internet*

Introduction to Linux Capabilities and ACL's http://www.symantec.com/connect/articles/introduction-linux-capabilities-and-acls

What is a Capability, Anyway? http://www.eros-os.org/essays/capintro.html

## ATELIERS

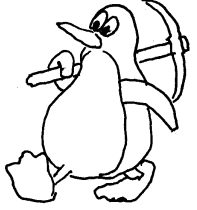

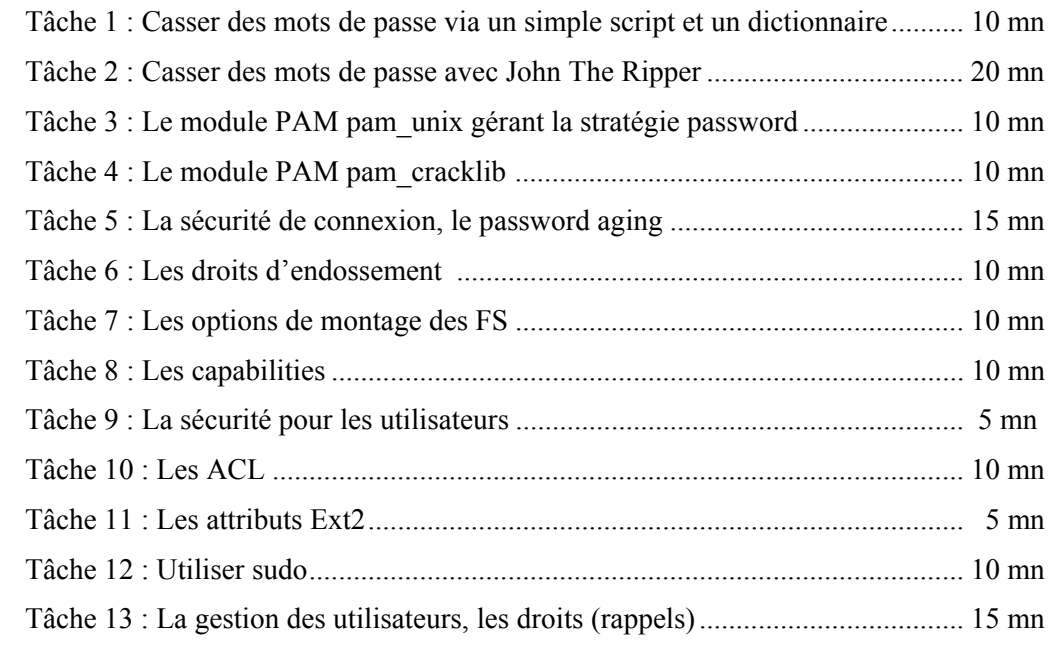

#### *Tâche 1 : Casser des mots de passe via un simple script et un dictionnaire maison*

#### **1. Créer des comptes utilisateur.**

```
# useradd -m francois 
# useradd -m firmin 
# useradd -m albert
# useradd -m alice 
# useradd -m beatrice
# useradd -m gisele 
# useradd -m tux 
# useradd -d /root -u 0 -o toor
# echo francois |passwd --stdin francois
# echo nimrif |passwd --stdin firmin
# echo bertal |passwd --stdin albert
# echo benedicte |passwd --stdin alice 
# echo america7 |passwd --stdin beatrice
# echo belladone |passwd --stdin gisele 
# echo shileyon | passwd --stdin toor
# passwd -d tux
Removing password for user tux. 
passwd: Success
```
#### **2. Créer un dictionnaire.**

# **vi dico.txt** secret francois benedicte oss117

**3. Créer le script d'attaque.** 

# **vi attakOdico.pl**

#!/usr/bin/perl

```
$motpasse = shift ; 
@shadow = <STDIN> ; 
foreach $lig (@shadow) { 
           (\text{5nom}, \text{5pass}, \text{5rest}) = \text{split} / : /, \text{5liq};(\text{grade}, \text{\$meta}, \text{\$graine}, \text{\$pass} = \text{split} / \{\$/, \$pass;
             $essai = crypt("$motpasse","\$$method\$$graine\$"); 
             if ($essai eq $pass) { 
                      print ">>>BINGO!!!: $nom -> $motpasse\n"; 
             } 
}
```
#### **4. Lancer l'attaque.**

```
# cp /etc/shadow shadow
# for nom in $(cat dico.txt);do perl attakOdico.pl $nom < shadow ;done 
>>>BINGO!!!: root -> secret 
>>>BINGO!!!: bob -> secret 
>>>BINGO!!!: francois -> francois 
>>>BINGO!!!: alice -> benedicte 
>>>BINGO!!!: hubertbdlb -> oss117
```
#### *Tâche 2 : Casser des mots de passe avec John The Ripper*

**1. Télécharger John à partir de son site officiel (www.openwall.com/john) et l'installer.** 

#### **Remarque**

Le compilateur doit être présent, sinon il faut l'installer : # yum install 'Development Tools'

a) Télécharger le logiciel et le détarer.

```
[root@linux01 ~]# wget 'http://www.openwall.com/john/f/john-1.7.8.tar.gz'
[root@linux01 ~]# tar xzf john-1.7.2.tar.gz
```
b) Patcher le logiciel pour inclure la gestion de sha512.

Remarque : cette mise à jour est complexe, nous renvoyons le lecteur au site suivant pour les détails : Crack Password with John the Ripper on Ubuntu 9.10 http://pka.engr.ccny.cuny.edu/~jmao/node/26 Le lecteur peut également obtenir John déjà patché sur le site TSOFT.

c) Compiler le logiciel.

```
[root@linux01 ~]# cd john-1.7.2/src
[root@linux01 src]# make 
... 
linux-x86-sse2 Linux, x86 with SSE2 (best) 
linux-x86-mmx Linux, x86 with MMX 
linux-x86-any Linux, x86 
... 
[root@linux01 src]# make linux-x86-any
... 
rm -f ../run/unique 
ln -s john ../run/unique 
make[1]: Leaving directory `/root/john-1.7.8/src' 
[root@linux01 src]# cd ..
```
**2. Créer des comptes utilisateur avec de mauvais mots de passe ou sans mot de passe (cf. tâche précédente).** 

**3. Créer le fichier des mots de passe.** 

```
# run/unshadow /etc/passwd /etc/shadow > passwd.l
```

```
# chmod 600 passwd.l
```
#### **4. Attaque élémentaire, on visualise les résultats.**

```
# run/john -single passwd.1
```

```
Loaded 7 password hashes with 7 different salts (generic crypt(3) [?/32]) 
francois (francois) 
nimrif (firmin) 
bertal (albert) 
guesses: 3 time: 0:00:02:35 100% c/s: 48.67 trying: alice1909 - alice1900 
Use the "--show" option to display all of the cracked passwords reliably 
# run/john -show passwd.1
francois:francois:500:500::/home/francois:/bin/bash
```
firmin:nimrif:501:501::/home/firmin:/bin/bash

```
albert:bertal:502:502::/home/albert:/bin/bash
```
tux:NO PASSWORD:506:506::/home/tux:/bin/bash

4 password hashes cracked, 4 left

#### # **more run/john.pot**

```
$6$/x4uzg2W$4DWnVH3odWLD3Ot4Rp.ycUE2MHG.OGPoBc12CgsFtiI78ndj85mYbQRBlMUeX/lun5Xd 
Nq6qae3odgIEBtLdP0:francois
```
...

#### **5. Attaque au dictionnaire**

a) Télécharger un dictionnaire.

```
# wget http://ftp.sunet.se/pub/security/tools/net/Openwall/wordlists/all.gz
# zcat all.gz | grep -v '^#' > openwall.dico
# head openwall.dico
12345 
abc123 
password 
passwd 
123456 
newpass 
notused 
Hockey 
internet 
asshole
```
b) On se crée son propre dictionnaire.

```
# vi plantes
belladone 
cerisier
```
#### **Remarque**

On peut utiliser aussi le dictionnaire fourni (run/password.lst) ou celui de Cracklib (cf. tâche suivante).

c) L'attaque.

#### # **run/john -w:plantes passwd.1**

```
Loaded 7 password hashes with 7 different salts (generic crypt(3) [?/32]) 
Remaining 3 password hashes with 3 different salts
```
belladone (gisele) guesses: 1 time: 0:00:00:00 100% c/s: 24.00 trying: belladone - cerisier Use the "--show" option to display all of the cracked passwords reliably # **run/john -w:openwall.dico passwd.1**  Loaded 11 password hashes with 11 different salts (generic crypt(3) [?/32]) Remaining 7 password hashes with 7 different salts secret (root) secret (bob) america7 (beatrice) guesses: 3 time: 0:00:01:03 0% c/s: 48.10 trying: wilson - Fluffy

Remarque : on arrête, car il faudrait plusieurs jours de calcul...

#### **6. Attaque exhaustive (temps de recherche infini !).**

#### # **run/john -i passwd.1**

```
Loaded 3 password hashes with 3 different salts (generic crypt(3) [?/32]) 
Remaining 1 password hash
```
#### **Remarque**

Si l'on appuie sur la barre d'espace, on visualise l'état d'avancement.

guesses: 0 time: 0:00:02:21 c/s: 4041 trying: 49390222 shileyon (toor)

#### **Remarque**

Si l'on appuie sur Ctrl-C, on interrompt le programme. L'option –restore permet de reprendre la recherche.

#### **Ctrl-C**

```
guesses: 1 time: 0:00:04:56 c/s: 4059 trying: bag1r 
Session aborted 
# run/john -restore
Loaded 3 password hashes with 3 different salts (FreeBSD MD5 [32/32]) 
guesses: 1 time: 0:00:05:00 c/s: 4049 trying: okp 
Ctrl-C
```
#### **7. Attaque complète.**

Utilise toutes les techniques : simple, au dictionnaire (avec password.lst) et exhaustive.

```
# run/john passwd.l 
Loaded 3 password hashes with 3 different salts (generic crypt(3) [?/32]) 
Ctrl-C
```
#### **8. Mesurer la rapidité de John.**

```
# run/john -test
Benchmarking: Traditional DES [24/32 4K]... DONE 
Many salts: 254824 c/s real, 705343 c/s virtual 
Only one salt: 244582 c/s real, 671929 c/s virtual 
Benchmarking: BSDI DES (x725) [24/32 4K]... DONE 
Many salts: 9091 c/s real, 25113 c/s virtual 
Only one salt: 8923 c/s real, 24649 c/s virtual 
Benchmarking: FreeBSD MD5 [32/32]... DONE 
Raw: 5852 c/s real, 16165 c/s virtual
```
Benchmarking: OpenBSD Blowfish (x32) [32/32]... DONE

```
Raw: 351 c/s real, 976 c/s virtual 
Benchmarking: Kerberos AFS DES [24/32 4K]... DONE 
Short: 238626 c/s real, 656879 c/s virtual 
Long: 640819 c/s real, 1770K c/s virtual 
Benchmarking: LM DES [32/32 BS]... DONE 
Raw: 3993K c/s real, 11114K c/s virtual 
Benchmarking: generic crypt(3) [?/32]... DONE 
Many salts: 91296 c/s real, 253600 c/s virtual 
Only one salt: 92665 c/s real, 256495 c/s virtual 
Benchmarking: dummy [N/A]... DONE 
Raw: 39733K c/s real, 110149K c/s virtual 
# cd
```
#### *Tâche 3 : Le module PAM pam\_unix gérant la stratégie password*

**1. On crée un compte, on lui affecte un mot de passe.** 

[root@linux01 ~]# **useradd pierre**  [root@linux01 ~]# **echo pierre | passwd --stdin pierre**

#### **2. On essaye sous le compte de l'utilisateur de changer plusieurs fois son mot de passe.**

On utilise ab19bc90 comme  $1<sup>er</sup>$  mot de passe. Ensuite on utilise al33li40 comme  $2<sup>e</sup>$  mot de passe. Enfin on utilise ab19bc90 de nouveau.

```
[root@linux01 ~]# su - pierre
[pierre@linux01 ~]$ id pierre 
uid=513(pierre) gid=514(pierre) groups=514(pierre) 
context=root:system_r:unconfined_t:SystemLow-SystemHigh 
[pierre@linux01 ~]$ passwd
Changing password for user pierre. 
Changing password for pierre 
(current) UNIX password: pierre
New UNIX password: ab19bc90
Retype new UNIX password: ab19bc90
passwd: all authentication tokens updated successfully. 
[pierre@linux01 ~]$ passwd
Changing password for user pierre. 
Changing password for pierre 
(current) UNIX password: ab19bc90
New UNIX password: al33li40
Retype new UNIX password: al33li40
passwd: all authentication tokens updated successfully. 
[pierre@linux01 ~]$ passwd
Changing password for user pierre. 
Changing password for pierre 
(current) UNIX password: al33li40
New UNIX password: ab19bc90
Retype new UNIX password: ab19bc90
passwd: all authentication tokens updated successfully. 
[pierre@linux01 ~]$ exit
```
#### **3. L'administrateur configure la mémorisation des cinq derniers mots de passe.**

```
[root@linux01 ~]# cp /etc/pam.d/system-auth /etc/pam.d/system-auth.000
[root@linux01 ~]# vi /etc/pam.d/system-auth
... 
password requisite pam cracklib.so try first pass retry=3
password sufficient pam_unix.so sha512 shadow nullok try_first_pass 
use_authtok remember=5 
password required pam_deny.so 
...
```
#### **4. L'utilisateur essaye de nouveau de changer plusieurs fois son mot de passe.**

On utilise al 33 li40 comme  $1<sup>er</sup>$  mot de passe. Ensuite on utilise az 49 ux 69 comme  $2<sup>e</sup>$  mot de passe. Enfin on utilise al33li40 de nouveau.

```
[root@linux01 ~]# su - pierre
[pierre@linux01 ~]$ passwd
Changing password for user pierre. 
Changing password for pierre 
(current) UNIX password: ab19bc90
New UNIX password: al33li40
Retype new UNIX password: al33li40
passwd: all authentication tokens updated successfully. 
[pierre@linux01 ~]$ passwd
Changing password for user pierre. 
Changing password for pierre 
(current) UNIX password: al33li40
New UNIX password: az49ux69
Retype new UNIX password: az49ux69
passwd: all authentication tokens updated successfully. 
[pierre@linux01 ~]$ passwd
Changing password for user pierre. 
Changing password for pierre 
(current) UNIX password: az49ux69
New UNIX password: al33li40
Password has been already used. Choose another. 
passwd: Authentication token manipulation error
```

```
[pierre@linux01 ~]$ exit
```
#### **5. L'administrateur visualise l'historique des mots de passe (crypté).**

```
[root@linux01 ~]# more /etc/security/opasswd
pierre:501:2:$1$vHfoCp4G$SpOem7JlK/YzqMaWnqLFa1,$1$NVgK8uWf$JirJ5yLV9m0gX.YvdefT
61
```
#### **6. On remet la configuration d'origine.**

[root@linux01 ~]# **cp /etc/pam.d/system-auth.000 /etc/pam.d/system-auth**

#### *Tâche 4 : Le module PAM pam\_cracklib*

```
1. Vérifier si Cracklib et le module PAM associé sont installés. 
[root@linux01 ~]# rpm -q cracklib cracklib-dicts
cracklib-2.8.13-6.1.i686 
cracklib-dicts-2.8.13-6.1.i686 
[root@linux01 ~]# ls -l /lib/security/pam_cracklib.so
rwxr-xr-x. 1 root root 10160 Jan 12 2010 /lib/security/pam_cracklib.so 
[root@linux01 ~]# grep pam_cracklib /etc/pam.d/system-auth
```

```
password requisite pam cracklib.so try first pass retry=3
2. Visualiser le dictionnaire de Cracklib. 
[root@linux01 ~]# cd /usr/share/cracklib 
[root@linux01 cracklib]# cracklib-unpacker pw_dict |head -15
\Omega00 
000 
0000 
00000 
000000 
0000000 
00000000 
00brucellosis 
00faa 
00kiribati 
00mag 
00murree 
00whitebait 
02an 
[root@linux01 cracklib]# cracklib-unpacker pw_dict |grep anne | head 
10jeannette 
11anneliese 
13annemarie 
16tanner 
18hannelore 
1annecke 
1anneka 
1anneke 
1annel 
1annelia 
[root@linux01 cracklib]# cd
```
#### **3. On essaye de modifier le mot de passe d'un utilisateur.**

On essaye les mots de passe suivants : oh, tseutseu, belladonne, WWII1945, 1945wwii, pierre33, roberttrebor, wwii1945, abc12xyz33. Enfin on essaye le mot lukeskywalker, mais on ne le valide pas.

```
[root@linux01 ~]# useradd pierre
useradd: user pierre exists 
[root@linux01 ~]# echo wwii1945 |passwd --stdin pierre
Changing password for user pierre. 
passwd: all authentication tokens updated successfully. 
[root@linux01 ~]# su – pierre
[pierre@linux01 ~]$ passwd
Changing password for user pierre. 
Changing password for pierre 
(current) UNIX password: wwii1945
New UNIX password: oh
BAD PASSWORD: it is WAY too short 
New UNIX password: tseutseu
BAD PASSWORD: it does not contain enough DIFFERENT characters 
New UNIX password: belladone
BAD PASSWORD: it is based on a dictionary word 
passwd: Authentication token manipulation error 
[pierre@linux01 ~]$ passwd
```

```
Changing password for user pierre. 
Changing password for pierre 
(current) UNIX password: wwii1945
New UNIX password: WWII1945
BAD PASSWORD: case changes only 
New UNIX password: 1945wwii
BAD PASSWORD: is rotated 
New UNIX password: pierre33
BAD PASSWORD: it is based on your username 
passwd: Authentication token manipulation error 
[pierre@linux01 ~]$ passwd
Changing password for user pierre. 
Changing password for pierre 
(current) UNIX password: wwii1945
New UNIX password: roberttrebor
BAD PASSWORD: is a palindrome 
New UNIX password: wwii1945
Password unchanged 
New UNIX password: abc12xyz33
BAD PASSWORD: it is too simplistic/systematic 
passwd: Authentication token manipulation error 
[pierre@linux01 ~]$ passwd
Changing password for user pierre. 
Changing password for pierre 
(current) UNIX password: wwii1945
New UNIX password: darksidious
Retype new UNIX password: 
Sorry, passwords do not match. 
New UNIX password: 
[pierre@linux01 ~]$ exit
```
#### **4. On modifie le dictionnaire de cracklib.**

```
[root@linux01 ~]# vi starwars 
darkvador 
darksidious 
lukeskywalker 
leiaorgana 
comtedooku 
[root@linux01 ~]# cracklib-unpacker /usr/share/cracklib/pw_dict > dico
[root@linux01 ~]# cat dico starwars |sort |uniq > newdico
[root@linux01 ~]# mkdict newdico |packer pw_dict
1692953 1692953
```
#### **5. On teste avec le nouveau dictionnaire.**

```
[root@linux01 ~]# su - pierre
[pierre@linux01 ~]$ passwd
Changing password for user pierre. 
Changing password for pierre 
(current) UNIX password: wwii1945
New UNIX password: darksidious
Ctrl-C 
[pierre@linux01 ~]$ exit
```
#### *Tâche 5 : La sécurité de connexion, le password aging*

#### **1. On crée un compte et on lui affecte un mot de passe.**

[root@linux01 ~]# **useradd guest** useradd: user guest exists [root@linux01 ~]# **echo wwii1945 |passwd --stdin guest** Changing password for user guest. passwd: all authentication tokens updated successfully.

#### **2. Visualiser le mot de passe de l'utilisateur.**

a) En étant connecté sous un compte utilisateur.

[root@linux01 ~]# **su - guest** [guest@linux01 ~]\$ **grep guest /etc/shadow** grep: /etc/shadow: Permission denied [guest@linux01 ~]\$ **exit**

b) En étant connecté sous le compte de l'administrateur. La graine (salt) est entre \$.

[root@linux01 ~]# **grep guest /etc/shadow** guest:\$6\$bNRERlmh\$jzJ3jRM8y8ziipQ.oHvPOkH3DAiT4dKVg2YOUbUDDbKRU6x51TE0N02YHtu bSKEu3LSIfr9kBQ8Rk8YfmJ.:15218:0:99999:7:::

c) L'administrateur essaye de deviner le mot de passe.

[root@linux01 ~]# **# perl -e 'print crypt("wwii1945","\\$6\\$bNRERlmh\\$") . "\n"'**  \$6\$bNRERlmh\$jzJ3jRM8y8ziipQ.oHvPOkH3DAiT4dKVg2YOUbUDDbKRU6x51TE0N02YHtusrfbSKEu3 LSIfr9kBQ8Rk8YfmJ.

#### **3. Changer la période de validité du mot de passe (on la limite à 30 jours).**

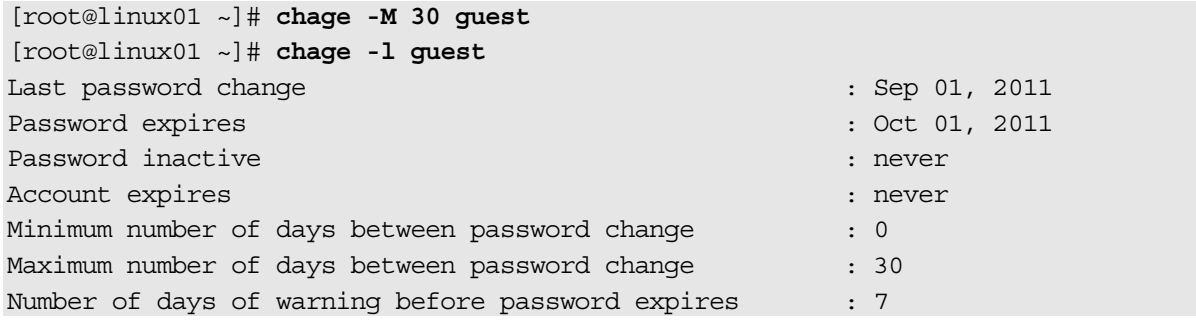

#### **4. Limiter la durée de vie d'un compte puis éliminer cette limite.**

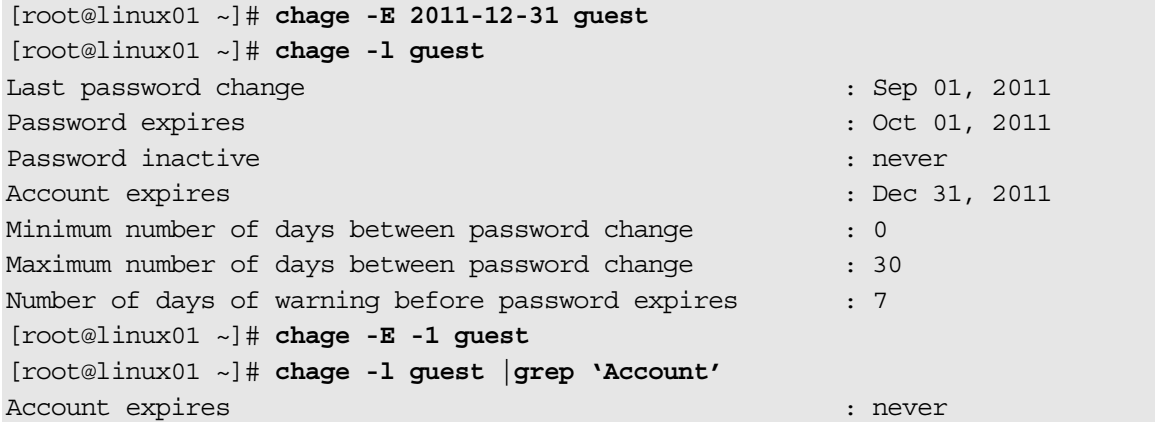

#### **5. Empêcher l'utilisateur de modifier son mot de passe.**

Limiter la durée de vie du mot de passe à trois mois et empêcher ensuite l'utilisateur de le modifier. Supprimer ces limitations.

[root@linux01 ~]# **chage -m 90 guest**

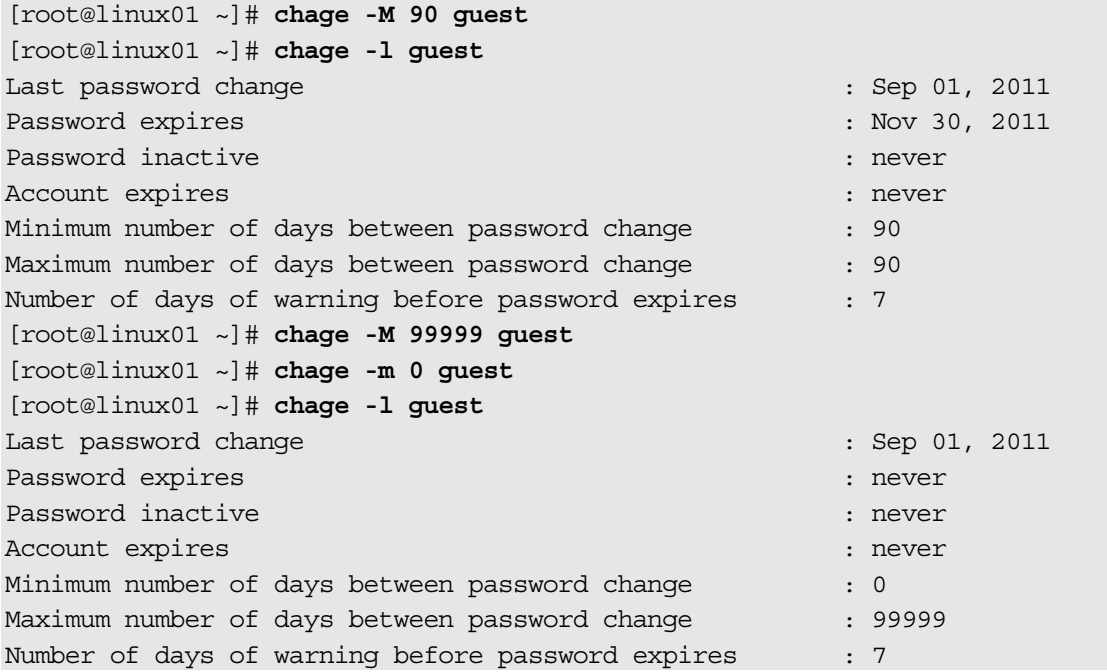

#### **6. Changer le mot de passe d'un utilisateur.**

L'utilisateur guest a perdu son mot de passe, il demande à l'administrateur de le lui réinitialiser.

[root@linux01 ~]# **passwd guest** Changing password for user guest. New UNIX password: **wwii1945** Retype new UNIX password: **wwii1945** passwd: all authentication tokens updated successfully.

#### **7. Verrouiller un compte, afficher son état, déverrouiller le compte.**

```
[root@linux01 ~]# passwd -l guest
Locking password for user guest. 
passwd: Success 
[root@linux01 ~]# passwd -S guest 
guest LK 2011-09-01 0 99999 7 -1 (Password locked.) 
[root@linux01 ~]# su - -s /bin/sh bin 
-sh-3.1$ su - guest
Password: wwii1945
su: incorrect password 
-sh-3.1$ exit
logout 
[root@linux01 ~]# passwd -u guest
Unlocking password for user guest. 
passwd: Success. 
[root@linux01 ~]# passwd -S guest 
guest PS 2011-09-01 0 99999 7 -1 (Password set, SHA512 crypt.) 
[root@linux01 ~]# su - -s /bin/sh bin 
-sh-3.1$ su - guest
Password: wwii1945 
Warning: your password will expire in 0 days 
[guest@linux01 ~]$ exit
-sh-3.1$ exit 
[root@linux01 ~]# chage -l guest | grep 'Password.*expires'
Password expires : never
```
**8. Supprimer le mot de passe de l'utilisateur. Essayer de se connecter. Remettre un mot de passe.** 

[root@linux01 ~]# **passwd -d guest** Removing password for user guest. passwd: Success [root@linux01 ~]# **su - -s /bin/sh bin** -sh-3.1\$ **su - guest** [guest@linux01 ~]\$ **exit** -sh-3.1\$ **exit** logout [root@linux01 ~]# **echo wwii1945 |passwd --stdin guest**

#### **Remarque**

On a pu se connecter sans mot de passe avec su, par contre, si on essaye de se connecter avec login ou ssh, cela ne fonctionne pas.

#### **9. Visualiser les dernières connexions qui ont réussi/échoué.**

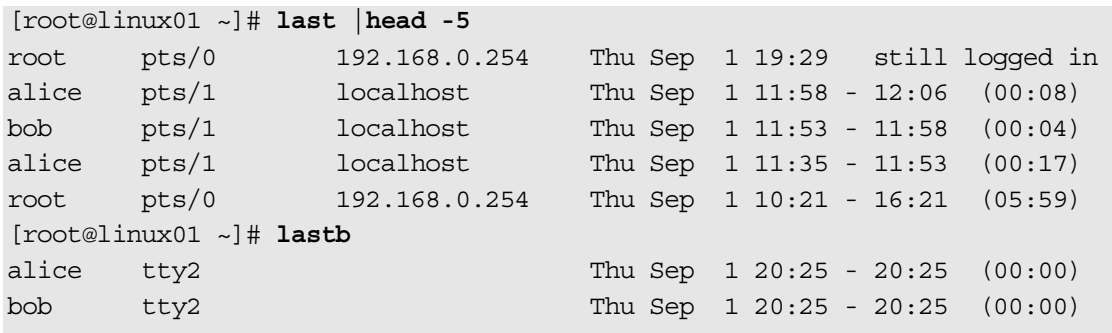

btmp begins Thu Sep 1 20:25:04 2011

#### **10. Visualiser, pour chaque compte, la dernière connexion.**

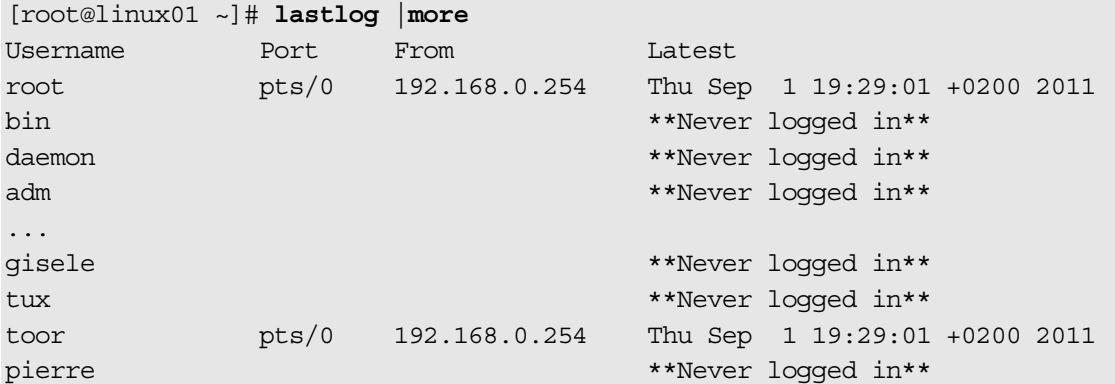

#### **11. Visualiser les valeurs par défaut du password aging.**

```
[root@linux01 ~]# more /etc/login.defs
# *REQUIRED* 
# Directory where mailboxes reside, _or_ name of file, relative to the
# home directory. If you do define both, MAIL DIR takes precedence.
# QMAIL_DIR is for Qmail 
# 
#QMAIL_DIR Maildir 
MAIL DIR /var/spool/mail
#MAIL FILE .mail
# Password aging controls: 
# 
# PASS_MAX_DAYS Maximum number of days a password may be used.
```
# PASS\_MIN\_DAYS Minimum number of days allowed between password changes. # PASS\_MIN\_LEN Minimum acceptable password length. # PASS\_WARN\_AGE Number of days warning given before a password expires. # PASS\_MAX\_DAYS 99999 PASS\_MIN\_DAYS 0 PASS MIN LEN 5 PASS\_WARN\_AGE 7 # # Min/max values for automatic uid selection in useradd # UID\_MIN 500 UID\_MAX 60000 # # Min/max values for automatic gid selection in groupadd # GID\_MIN 500 GID\_MAX 60000 # # If defined, this command is run when removing a user. # It should remove any at/cron/print jobs etc. owned by # the user to be removed (passed as the first argument). # #USERDEL\_CMD /usr/sbin/userdel\_local # # If useradd should create home directories for users by default # On RH systems, we do. This option is overridden with the -m flag on # useradd command line. # CREATE\_HOME yes # The permission mask is initialized to this value. If not specified, # the permission mask will be initialized to 022. UMASK 077 # This enables userdel to remove user groups if no members exist. # USERGROUPS\_ENAB yes # Use SHA512 to encrypt password. ENCRYPT\_METHOD SHA512 **12. Générer des mots de passe aléatoires.**  [root@linux01 ~]# **head -c 6 /dev/urandom |base64** HjQ6cuPh [root@linux01 ~]# **head -c 6 /dev/urandom |base64** /Hu2pQoi

#### **13. Automatiser les changements de mots de passe.**

L'administrateur peut décider que les utilisateurs ne doivent pas choisir eux-mêmes leur mot de passe. Dans ce cas il peut automatiser leur changement.

```
[root@linux01 ~]# useradd alice
useradd: user alice exists 
[root@linux01 ~]# useradd bob
useradd: user bob exists 
[root@linux01 ~]# vi list_users 
alice 
bob 
[root@linux01 ~]# vi change_pass.sh
#!/bin/sh 
rm pass.maj 
while read user 
do 
 password=$(head -c 6 /dev/urandom |base64) 
  echo $user:$password >> pass.maj 
 echo "voici votre nouveau password: $password" | mail -s pass $user 
done < list_users 
at now < change pass suite.sh
[root@linux01 ~]# vi change_pass_suite.sh
#!/bin/sh 
IFS=: 
while read user pass 
do 
 echo $pass | passwd --stdin $user 
done < /root/pass.maj 
# rm /root/pass.maj 
[root@linux01 ~]# sh change_pass.sh 
job 13 at 2008-01-02 22:27 
[root@linux01 ~]# cat pass.maj 
alice:zJWEXihy 
bob:l0AcW9zY 
[root@linux01 ~]# su - alice 
[alice@linux01 ~]$ mail
Heirloom Mail version 12.4 7/29/08. Type ? for help. 
"/var/spool/mail/alice": 1 message 1 new 
>N 1 root Thu Sep 1 20:34 18/624 "pass" 
& 1
Message 1:
From root@linux01.localdomain Thu Sep 1 20:34:01 2011 
Return-Path: <root@linux01.localdomain> 
X-Original-To: alice 
Delivered-To: alice@linux01.localdomain 
Date: Thu, 01 Sep 2011 20:34:00 +0200 
To: alice@linux01.localdomain 
Subject: pass 
User-Agent: Heirloom mailx 12.4 7/29/08 
Content-Type: text/plain; charset=us-ascii 
From: root@linux01.localdomain (root) 
Status: R 
voici votre nouveau password: zJWEXihy
```

```
& q
Held 1 message in /var/spool/mail/alice 
[alice@linux01 ~]$ exit
[root@linux01 ~]# su - -s /bin/sh bin
-sh-3.1$ su - alice 
Password: zJWEXihy
[alice@linux01 ~]$ exit 
-sh-3.1$ exit
```
#### **Remarques**

1) Pour effectuer les tests, les mots de passe sont modifiés immédiatement. Dans la réalité, il faudrait différer cette opération. Dans le script, la commande at pourrait s'écrire comme suit :

$$
\verb|at now + 5 days << EOF|\\
$$

- 2) Pour améliorer la sécurité, les mots de passe des utilisateurs pourraient être générés par un programme comme pwgen et être cryptés avec leur clé publique.
- 3) Le fichier pass.maj qui contient les mots de passe doit soit être détruit après usage soit crypté.
- 4) Sur les autres distributions, le script aurait pu être simplifié avec la commande chpasswd qui fonctionne correctement.

#### *Tâche 6 : Les droits d'endossement*

#### **1. On crée un mini-shell.**

```
[root@linux01 ~]# vi msh.c
# include <stdio.h> 
# include <unistd.h> 
main() \{ int status; 
         char cmd[256],arg[256]; 
        for(j; ) {
                 printf("===> Commande ? "); 
                 gets(cmd); 
                 printf("---> Argument ? "); 
                 gets(arg); 
                if ( fork() == 0 ) {
                        execlp( cmd, cmd, arg, 0 );
                 } else { 
                         wait(&status); 
 } 
 } 
} 
[root@linux01 ~]# cc -o msh msh.c 
/tmp/ccTcYvve.o: In function `main': 
msh.c:(.text+0x2c): warning: the `gets' function is dangerous and should not be 
used.
```
#### **2. On donne le droit SUID à ce mini-shell et on le rend accessible aux utilisateurs.**

```
[root@linux01 ~]# cp msh /tmp 
[root@linux01 ~]# chmod 4555 /tmp/msh 
[root@linux01 ~]# ls -l /tmp/msh 
-r-sr-xr-x. 1 root root 5085 Sep 1 20:40 /tmp/ms
```
**3. Un utilisateur active le mini-shell : il possède les prérogatives de root grâce à lui.** 

```
[root@linux01 ~]# su - guest
[guest@linux01 ~]$ id
uid=500(guest) gid=500(guest) groups=100(users),500(guest) 
context=root:system_r:unconfined_t:SystemLow-SystemHigh 
[guest@linux01 ~]$ /tmp/msh
===> Commande ? head
---> Argument ? /etc/shadow 
root:$6$6hLdwCPEiesU6f03$MpeuT7BC2mmOYQ6wf/xLx6YB4uR1W.8GpIv1.blD/5lY97pK4atw/zE
ameKkTm3vUAXZx8oSwdPGNPfibCgun0:15189:0:99999:7::: 
bin:*:14621:0:99999:7::: 
daemon:*:14621:0:99999:7::: 
... 
===> Commande ? Ctrl-C
[guest@linux01 ~]$ exit
```
**4. Rechercher les exécutables possédant des droits d'endossement.** 

```
[root@linux01 ~]# # find / -type f -perm +111 \( -perm -2000 -o -perm -4000 \) -
exec ls -l {} \; | more 
-rwsr-xr-x. 1 root root 30700 Jan 12 2010 /sbin/unix_chkpwd 
-rwxr-sr-x. 1 root root 6152 Feb 15 2010 /sbin/netreport 
-rwsr-xr-x. 1 root root 7668 Jan 12 2010 /sbin/pam timestamp check
... 
-rwsr-x---. 1 root dbus 49236 Jan 13 2010 /lib/dbus-1/dbus-daemon-launch-helper 
-rwxr-sr-x. 1 root postdrop 174856 Jan 8 2010 /usr/sbin/postdrop 
...
```
#### *Tâche 7 : Les options de montage des FS*

**1. Créer un FS dans un fichier.** 

```
[root@linux01 ~]# dd if=/dev/zero of=/tmp/GROS_FIC bs=1k count=1024
1024+0 records in 
1024+0 records out 
1048576 bytes (1.0 MB) copied, 0.00983034 seconds, 107 MB/s 
[root@linux01 ~]# mkfs -t ext2 -q /tmp/GROS_FIC
/tmp/GROS_FIC is not a block special device. 
Proceed anyway? (y,n) y
```
**2. Monter le FS avec les options nodev, nosuid, noexec.** 

```
[root@linux01 ~]# mount -o loop -o nodev,nosuid,noexec /tmp/GROS_FIC /mnt
[root@linux01 ~]# # mount |grep /mnt 
/dev/loop0 on /mnt type ext2 (rw,noexec,nosuid,nodev)
```
**3. Créer dans le FS un exécutable, un périphérique et un programme SUID.** 

```
[root@linux01 ~]# cd /mnt
[root@linux01 mnt]# cp /bin/more affiche
[root@linux01 mnt]# ls -l /dev/sda
brw-rw----. 1 root disk 8, 0 Sep 1 10:19 /dev/sda 
[root@linux01 mnt]# mknod disque_a b 8 0
[root@linux01 mnt]# cp -a /usr/bin/passwd change_pasword
[root@linux01 mnt]# ls -l
total 75 
-rwxr-xr-x. 1 root root 35248 Sep 1 20:58 affiche 
-rwsr-xr-x. 1 root root 22632 Jan 12 2010 change_pasword 
brw-r--r--. 1 root root 8, 0 Sep 1 20:59 disque_a
```
drwx------. 2 root root 12288 Sep 1 20:54 lost+found

#### **4. Essayer d'utiliser les fichiers créés précédemment.**

Essayer d'exécuter l'application ou d'accéder au périphérique.

```
[root@linux01 mnt]# id
uid=0(root) gid=0(root) 
groups=0(root),1(bin),2(daemon),3(sys),4(adm),6(disk),10(wheel) 
context=unconfined_u:unconfined_r:unconfined_t:s0-s0:c0.c1023 
[root@linux01 mnt]# ./affiche /etc/shadow
-bash: ./affiche: Permission denied 
[root@linux01 mnt]# dd if=disque_a of=/dev/null
dd: opening `disque_a': Permission denied
```
#### **5. Remonter le FS en acceptant l'exécution des applications (pour tester les droits SUID).**

```
[root@linux01 mnt]# mount -o remount,exec /mnt
[root@linux01 mnt]# mount |grep /mnt 
/dev/loop0 on /mnt type ext2 (rw,nosuid,nodev) 
[root@linux01 mnt]# ./affiche /etc/issue
Red Hat Enterprise Linux release 6.0 Beta (Santiago) 
Kernel \rr on an \mathfrak{m}
```

```
[root@linux01 mnt]# su guest
[guest@linux01 mnt]$ ./change_password
Changing password for user guest. 
Changing password for guest 
(current) UNIX password: wwii1945
New UNIX password: azertyuiop
Retype new UNIX password: azertyuiop
passwd: Authentication token manipulation error 
[guest@linux01 mnt]$ exit 
[root@linux01 mnt]# cd
[root@linux01 ~]# umount /mnt
[root@linux01 ~]# rm /tmp/GROS_FIC
```
#### *Tâche 8 : Les capabilities*

#### **1. Vérifier si une application peut utiliser les capabilities.**

```
Remarque
```

```
Si vsftpd et bind ne sont pas installées, installez-les.
```

```
# rpm -q vsftpd
vsftpd-2.2.2-1.el6.i686 
# rpm -q bind
bind-9.7.0-1.el6.i686 
# whereis vsftpd
vsftpd: /usr/sbin/vsftpd /etc/vsftpd /usr/share/man/man8/vsftpd.8.gz 
# ldd /usr/sbin/vsftpd | grep libcap
         libcap.so.2 => /lib/libcap.so.2 (0x00b9a000) 
# ldd /usr/sbin/named | grep libcap
         libcap.so.2 => /lib/libcap.so.2 (0x0014f000) 
2. Visualiser les capabilities d'un processus. 
# service vsftpd restart
```

```
# cat /proc/$(pgrep vsftpd)/status |grep '^Cap'
CapInh: 0000000000000000
```

```
CapPrm: ffffffffffffffff 
CapEff: ffffffffffffffff 
CapBnd: ffffffffffffffff 
# getpcaps $(pgrep vsftpd)
Capabilities for `12927': =ep 
3. Créer une application qui change les capabilities. 
# rpm -q libcap-devel 
libcap-devel-2.16-5.1.el6.i686 
# vi chproprio.c 
#include <unistd.h> 
#include <stdio.h> 
#include <stdlib.h> 
#include <string.h> 
#include <sys/types.h> 
#include <sys/prctl.h> 
#include <sys/capability.h> 
int main(int argc, char **argv) 
\{cap t caps = cap from text(argv[1]);
         if (caps) { 
                if ( cap set proc(caps) )
                          perror("capabilities"); 
                 else { 
                         cap t caps2 = cap get proc();
                         char * p = cap to text( caps2, NULL);
                         if (p)printf("caps: s\n\cdot", p);
 } 
                cap free(caps);
 } 
         chown(argv[2],0,0); 
} 
# cc -o chproprio chproprio.c –lcap
```
**4. Utiliser l'application précédente pour changer le propriétaire d'un fichier.** 

a) On crée le fichier sous le compte guest.

# **rm /tmp/titi**  [root@linux01 ~]# **su - guest -c "cal > /tmp/titi"**  [root@linux01 ~]# **ls -l /tmp/titi**  -rw-rw-r--. 1 guest guest 145 Sep 1 21:11 /tmp/titi

b) On affiche les capabilities du shell courant.

# **getpcaps \$\$** Capabilities for `12343': =ep

c) On essaye de donner le fichier à root en supprimant toutes les capabilities. L'opération échoue.

```
# ./chproprio all= /tmp/titi
caps: = 
# ls -l /tmp/titi 
-rw-rw-r--. 1 guest guest 145 Sep 1 21:11 /tmp/titi
```
d) On refait l'opération, mais on garde la capability « CAP\_CHOWN ». L'opération réussit : le propriétaire du fichier a changé (il appartient désormais à root).

```
# ./chproprio cap_chown=eip /tmp/titi
caps: = capcbown+eip# ls -l /tmp/titi
-rw-rw-r--. 1 root root 145 Sep 1 21:11 /tmp/titi
```
**Remarque**

La chaîne eip signifie Effectif, Hérité (inheritate), Permissif.

```
5. Visualiser les appels système d'une application gérant les capabilities.
```

```
# strace ./chproprio cap_chown=eip /tmp/titi 2> /tmp/err
caps: = cap_chown+eip 
# grep cap /tmp/err
execve("./chproprio", ["./chproprio", "cap_chown=eip", "/tmp/titi"], [/* 25 vars 
*(') = 0
open('lib/libcap.so.2", O RDOMLY) = 3capget(0x20080522, 0, NULL) = -1 EFAULT (Bad address)
capset(0x20080522, 0, \{CAP CHOWN, CAP CHOWN, CAP CHOWN\}) = 0capget(0x20080522, 0, NULL) = -1 EFAULT (Bad address)
capget(0x20080522, 0, {CAP_CHOWN, CAP_CHOWN, CAP_CHOWN}) = 0
write(1, "caps: = cap_chown+eip\n", 22) = 22
```
#### **6. Modifier les capabilities d'un exécutable.**

L'application ping manipule des sockets raw qui impliquent la capability CAP\_NET\_RAW. Par défaut, n'importe quel utilisateur peut utiliser la commande ping, pourquoi ? En fait, via les droits SUID, un utilisateur exécute la commande avec les droits de root. Si l'application comporte un bug, éventuellement l'utilisation de la commande permettrait de faire n'importe quoi sur le système. En utilisant le principe des capabilities, on restreint les dégâts possibles.

a) Supprimer les droits d'endossement de ping.

```
# ls -l /bin/ping
-rwsr-xr-x. 1 root root 41976 Dec 7 2009 /bin/pin 
# chmod u-s /bin/ping
# ls -l /bin/ping
-rwxr-xr-x. 1 root root 41976 Dec 7 2009 /bin/ping
```
b) Vérifier que seul root peut maintenant utiliser ping.

```
# su guest ping localhost
bash: ping: Permission denied 
# ping -c1 localhost
PING localhost (127.0.0.1) 56(84) bytes of data. 
64 bytes from localhost (127.0.0.1): icmp seq=1 ttl=64 time=0.676 ms
...
```
c) Modifier les capabilities de la commande ping : mettre la capability CAP\_NET\_RAW en mode « effectif » et « permissif » (elle sera donc effective).

```
# getcap /bin/ping
# setcap CAP_NET_RAW=ep /bin/ping
# getcap /bin/ping
/bin/ping = cap_net_raw+ep
```
d) Tester en se connectant en tant que simple utilisateur.

```
# ssh -l guest localhost
guest@localhost's password: wwii1945
Last login: Mon Sep 5 11:55:32 2011 from 192.168.0.1 
[guest@linux01 ~]$ getpcaps $$
Capabilities for `25221': = 
[guest@linux01 ~]$ ping -c1 localhost
```

```
PING localhost (127.0.0.1) 56(84) bytes of data. 
64 bytes from localhost (127.0.0.1): icmp seq=1 ttl=64 time=0.745 ms
... 
[guest@linux01 ~]$ exit
```
#### **7. Utiliser le module PAM pam\_cap.**

Maintenant, on veut restreindre l'utilisation de la commande ping à quelques utilisateurs seulement. Pour ce faire, on utilise le module pam\_cap.so

a) Ajouter le module pam\_cap.so à la configuration de la connexion (login) et faire en sorte que guest ait la capability CAP\_NET\_RAW.

```
# vi /etc/pam.d/login
auth required pam_cap.so 
... 
# vi /etc/security/capability.conf
cap net raw quest
```
b) Supprimer les capabilities et ensuite positionner CAP\_NET\_RAW, mais en mode « effectif » et « hérité ».

```
# setcap -r /bin/ping
# getcap /bin/ping
# setcap cap_net_raw=ei /bin/ping
# getcap /bin/ping
/bin/ping = cap_net_raw+ei
```
c) Tester en se connectant en tant que simple utilisateur non autorisé.

```
# useradd -m user1
# echo user1 |passwd --stdin user1
```
On se connecte ensuite sous le compte user1 (via la console 2 : CTRL-ALT-F1).

```
[user1@linux01 ~]$ getpcaps $$ 
Capabilities for `25318': = 
[user1@linux01 ~]$ ping -c1 localhost
ping: icmp open socket: Operation not permitted 
[user1@linux01 ~]$ exit
```
d) Tester en se connectant sous un compte autorisé : guest.

```
[guest@linux01 ~]$ getpcaps $$
Capabilities for \text{25081}': = cap net raw+i
[guest@linux01 ~]$ ping -c1 localhost 
PING localhost (127.0.0.1) 56(84) bytes of data. 
64 bytes from localhost (127.0.0.1): icmp seq=1 ttl=64 time=0.745 ms
... 
[guest@linux01 ~]$ exit
```
#### *Tâche 9 : La sécurité pour les utilisateurs*

#### **1. Un mauvais PATH.**

#### **Remarque**

Dans l'exemple, on montre l'inconvénient d'avoir un mauvais PATH dans le cas où on est l'administrateur. Mais le type d'exploit présenté est valable pour tout utilisateur.

```
a) Le pirate crée l'exploit. 
[root@linux01 ~]# su - guest
[guest@linux01 ~]$ vi /tmp/ls
#!/bin/sh
```

```
mv ls ~guest 
/bin/ls$*
cp /etc/shadow ~guest 
chmod 444 ~guest/shadow 
[guest@linux01 ~]$ chmod 555 /tmp/ls
[guest@linux01 ~]$ exit
```
b) L'administrateur possède un mauvais PATH, il tombe dans le piège.

```
[root@linux01 ~]# OLDPATH=$PATH
[root@linux01 ~]# PATH=.:$PATH
[root@linux01 ~]# cd /tmp 
[root@linux01 tmp]# ls
alice cle.asc msg chif.txt msg.txt.asc sbin.md5 titi
GROS FIC msq.txt msh tata
```
c) Le pirate connaît maintenant le mot de passe (crypté) de root.

```
[root@linux01 tmp]# su - guest 
[guest@linux01 ~]$ grep root shadow 
root:$6$6hLdwCPEiesU6f03$MpeuT7BC2mmOYQ6wf/xLx6YB4uR1W.8GpIv1.blD/5lY97pK4atw/zE
ameKkTm3vUAXZx8oSwdPGNPfibCgun0:15189:0:99999:7::: 
[guest@linux01 ~]$ exit
[root@linux01 tmp]# PATH=$OLDPATH 
[root@linux01 tmp]# echo $PATH
/usr/local/sbin:/usr/local/bin:/sbin:/bin:/usr/sbin:/usr/bin:/root/bin
```
#### **2. Provoquer une déconnexion automatique en cas d'inactivité.**

```
[root@linux01 tmp]# echo "TMOUT=120" >> ~guest/.bash_profile 
[root@linux01 tmp]# ssh -l guest localhost
guest@localhost's password: wwii1945
[guest@linux01 ~]$ date '+%Hh%M'
23h47 
[guest@linux01 ~]$ timed out waiting for input: auto-logout 
Connection to localhost closed. 
[root@linux01 tmp]# cd
```
#### **Remarque**

Au bout de trois minutes d'inactivité (une minute est toujours ajoutée au délai), la déconnexion a lieu.

#### **3. Verrouiller un terminal.**

```
[root@linux01 ~]# rpm -q vlock 
vlock-1.3-30.el6.i686 
[root@linux01 ~]# ssh -l guest localhost
guest@localhost's password: wwii1945
Last login: Thu Sep 1 22:53:39 2011 from localhost 
[guest@linux01 ~]$ vlock
  *** This tty is not a VC (virtual console). *** 
  *** It may not be securely locked. ***
```
This TTY is now locked. Please enter the password to unlock. guest's Password: **wwii1945**

#### **4. Vérifier les droits de vos fichiers.**

Votre fichier qui initialise de votre session doit avoir les droits 400 ou 600. Votre répertoire de connexion doit avoir les droits 700 et votre UMASK doit avoir la valeur 77.

```
[guest@linux01 ~]$ ls -l ~/.bash_profile
```

```
-rw-r--r--. 1 guest guest 186 Sep 1 22:53 /home/guest/.bash_profile 
[guest@linux01 ~]$ ls -ld ~ 
drwx------. 2 guest guest 4096 Sep 1 22:51 /home/guest 
[guest@linux01 ~]$ umask
0002 
[guest@linux01 ~]$ echo "umask 77" >> ~/.bash_profile
[guest@linux01 ~]$ . ~/.bash_profile 
[guest@linux01 ~]$ umask
0077 
[guest@linux01 ~]$ exit
```
#### *Tâche 10 : Les ACL*

#### **1. On crée des comptes utilisateurs.**

```
[root@linux01 ~]# userdel –r user1
[root@linux01 ~]# userdel –r user2 
[root@linux01 ~]# userdel –r user3
[root@linux01 ~]# groupadd paire 
[root@linux01 ~]# groupadd impaire 
[root@linux01 ~]# useradd -g paire user2 
[root@linux01 ~]# useradd -g paire user4
[root@linux01 ~]# useradd -g impaire user1
[root@linux01 ~]# useradd -g impaire user3
```
#### **2. Créer et monter un FS, donner sa racine à user1.**

```
[root@linux01 ~]# dd if=/dev/zero of=/tmp/GROS_FIC bs=1k count=1024
1024+0 records in 
1024+0 records out 
1048576 bytes (1.0 MB) copied, 0.00943996 seconds, 111 MB/s 
[root@linux01 ~]# mkfs -t ext2 -q -F /tmp/GROS_FIC
[root@linux01 ~]# mount -o acl -o loop /tmp/GROS_FIC /mnt
[root@linux01 ~]# mount |grep loop
/dev/loop0 on /mnt type ext2 (rw,acl) 
[root@linux01 ~]# chown user1 /mnt
```
#### **3. Se connecter sous le compte user1 et créer une arborescence dans le FS.**

```
[root@linux01 ~]# su - user1
[user1@linux01 ~]$ cd /mnt 
[user1@linux01 mnt]$ cal > f1
[user1@linux01 mnt]$ date > f2 
[user1@linux01 mnt]$ mkdir rep 
[user1@linux01 mnt]$ ls > rep/fic 
[user1@linux01 mnt]$ chmod go=- f1 f2 rep/fic
[user1@linux01 mnt]$ ls -l f1 f2 rep/fic 
-rw-------. 1 user1 impaire 145 Sep 1 23:09 f1 
-rw-------. 1 user1 impaire 30 Sep 1 23:09 f2 
-rw-------. 1 user1 impaire 21 Sep 1 23:10 rep/fic 
[user1@linux01 mnt]$
```
#### **4. Positionner des ACL sur les fichiers et les visualiser.**

```
[user1@linux01 mnt]$ setfacl -m user:user2:r f1 
[user1@linux01 mnt]$ setfacl -m user:user2:rwx,group:paire:rw- f2
[user1@linux01 mnt]$ setfacl -m group:paire:r-- rep/fic
[user1@linux01 mnt]$ getfacl f1 f2 rep/fic
# file: f1
```

```
# owner: user1 
# group: impaire 
user::rw-
user:user2:r-- 
group::--- 
mask::r-- 
other::--- 
# file: f2 
# owner: user1 
# group: impaire 
user::rw-
user:user2:rwx 
group::--- 
group:paire:rw-
mask::rwx 
other::--- 
# file: rep/fic 
# owner: user1 
# group: impaire 
user::rw-
group::--- 
group:paire:r-- 
mask::r-- 
other::--- 
[user1@linux01 mnt]$ ls -l f1 f2 rep/fic
-rw-r-----+ 1 user1 impaire 145 Sep 1 23:09 f1 
-rw-rwx---+ 1 user1 impaire 30 Sep 1 23:09 f2 
-rw-r-----+ 1 user1 impaire 21 Sep 1 23:10 rep/fic 
[user1@linux01 mnt]$ exit
```
#### **5. Tester les accès.**

```
a) À partir du compte user2. 
[root@linux01 ~]# su - user2 
[user2@linux01 ~]$ cd /mnt
[user2@linux01 mnt]$ id
uid=506(user2) gid=507(paire) groups=507(paire) 
context=unconfined_u:unconfined_r:unconfined_t:s0-s0:c0.c1023 
[user2@linux01 mnt]$ ls -l
total 18 
-rw-r-----+ 1 user1 impaire 145 Sep 1 23:09 f1 
-rw-rwx---+ 1 user1 impaire 30 Sep 1 23:09 f2 
drwx------. 2 root root 12288 Sep 1 23:08 lost+found 
drwxr-xr-x. 2 user1 impaire 1024 Sep 1 23:10 rep 
[user2@linux01 mnt]$ cat f1
    January 2008 
Su Mo Tu We Th Fr Sa 
       1 2 3 4 5 
  6 7 8 9 10 11 12 
13 14 15 16 17 18 19 
20 21 22 23 24 25 26 
27 28 29 30 31
```

```
[user2@linux01 mnt]$ cat rep/fic 
f1 
f2lost+found 
rep 
[user2@linux01 mnt]$ exit
```
#### **Remarques**

1) Normalement, sans les ACL, user2 qui est du groupe pair n'aurait pas dû avoir le droit d'accéder à f1 ou rep/fic.

2) La commande ls –l ajoute un + après les droits dans le cas où le fichier possède des ACL.

b) À partir du compte user3

```
[root@linux01 ~]# su - user3
[user3@linux01 ~]$ cd /mnt
[user3@linux01 mnt]$ cat f1
cat: f1: Permission denied 
[user3@linux01 mnt]$ exit
```
#### **Remarque**

Sans les ACL, user3 qui appartient au groupe impair aurait eu accès au fichier f1. Les ACL sont bien prioritaires.

#### **6. Désactiver les ACL en modifiant le masque de f1. L'utilisateur user2 n'a plus l'accès au fichier.**

```
[root@linux01 ~]# su - user1 
[user1@linux01 ~]$ cd /mnt
[user1@linux01 mnt]$ setfacl -m mask::--- f1 
[user1@linux01 mnt]$ getfacl f1
# file: f1 
# owner: user1 
# group: impaire 
user::rw-
user:user2:r-- #effective:---
group::--- 
mask::--- 
other::--- 
[user1@linux01 mnt]$ exit
[root@linux01 ~]# su - user2 
[user2@linux01 ~]$ cd /mnt
[user2@linux01 mnt]$ tail -3 f1
tail: cannot open `f1' for reading: Permission denied 
[user2@linux01 mnt]$ exit
```
#### **7. Mémoriser, supprimer et restaurer les ACL.**

a) Avec les commandes getfacl/setfacl.

```
[root@linux01 ~]# cd /mnt
[root@linux01 mnt]# getfacl -R . > /tmp/acls
[root@linux01 mnt]# setfacl -R -b . 
[root@linux01 mnt]# getfacl f1 
# file: f1 
# owner: user1
```

```
# group: impaire 
user::rw-
group::--- 
other::--- 
[root@linux01 mnt]# setfacl --restore=/tmp/acls 
[root@linux01 mnt]# getfacl f1 
# file: f1 
# owner: user1 
# group: impaire 
user::rw-
user:user2:r-- #effective:---
group::--- 
mask::--- 
other::--- 
b) Avec la commande tar. 
# cd / 
# tar -cz --acls -f /tmp/mnt.tar /mnt
tar: Removing leading `/' from member names 
# rm -rf /mnt/*
# tar -xf /tmp/mnt.tar
# ls -l /mnt
total 8 
-rw-------+ 1 user1 impaire 145 Sep 1 23:09 f1 
... 
# getfacl /mnt/f1
getfacl: Removing leading '/' from absolute path names 
# file: mnt/f1 
# owner: user1 
# group: impaire 
user::rw-
user:user2:r-- #effective:---
group::--- 
mask::--- 
other::---
```
#### **8. Créer des ACL par défaut pour une arborescence.**

```
[root@linux01 /]# su - user1 
[user1@linux01 ~]$ cd /mnt 
[user1@linux01 mnt]$ setfacl -m default:user2:r rep
[user1@linux01 mnt]$ cal > rep/ficBis
[user1@linux01 mnt]$ getfacl rep/ficBis
# file: rep/ficBis 
# owner: user1 
# group: impaire 
user::rw-
user:user2:r-- 
qroup::r-x #effective:r--
mask::r-- 
other::r-- 
[user1@linux01 mnt]$ exit
[root@linux01 /]# cd
[root@linux01 ~]# umount /mnt
```

```
[root@linux01 ~]# rm /tmp/GROS_FIC 
rm: remove regular file `/tmp/GROS_FIC'? y
```
#### *Tâche 11 : Les attributs Ext2*

- **1. Créer un fichier, lister ses attributs.**
- # **echo "Bonjour" > fichier**

```
# lsattr fichier
```

```
-------------e- fichier
```
Remarque : sur un système de fichier Ext4, normalement les fichiers utilisent les extents pour leur allocation disque. L'attribut e l'indique.

#### **2. Ajouter l'attribut « a » (fichier journal), tester les conséquences.**

Un fichier ayant l'attribut a (archive) peut grossir, mais on ne peut en supprimer des données ni le supprimer.

```
# chattr +a fichier
# lsattr fichier 
-----a-------e- fichier 
# echo "Salut" >> fichier
# cal > fichier
-bash: fichier: Operation not permitted 
# rm -f fichier
rm: cannot remove `fichier': Operation not permitted
```
#### **3. Retirer l'attribut précédent, ajouter l'attribut i (fichier immuable).**

L'attribut i (immuable) a pour conséquence que l'on ne peut ni modifier le fichier, ni le supprimer, ni le déplacer, ni créer des liens symboliques dessus.

```
# chattr -a fichier
# chattr +i fichier
# lsattr fichier 
----i--------e- fichier 
# echo "Bye" >> fichier
-bash: fichier: Permission denied 
# cal > fichier
-bash: fichier: Permission denied 
# rm -f fichier
rm: cannot remove `fichier': Operation not permitted 
# ln fichier ficBis
ln: creating hard link `ficBis' => `fichier': Operation not permitted 
# mv fichier /tmp
mv: cannot move `fichier' to `/tmp/fichier': Operation not permitted
```
#### **4. Retirer l'attribut précédent, ajouter l'attribut A (noatime).**

L'attribut A (no Access time) contrôle la mise à jour de la date de dernier accès. Si l'attribut est positionné, cette mise à jour est désactivée.

```
# chattr -i fichier 
# chattr +A fichier
# lsattr fichier 
-------A-----e- fichier 
# ls -lu fichier 
-rw-r--r-- 1 root root 14 Jul 21 19:28 fichier 
# sleep 60; cat fichier 
Bonjour
```

```
Salut 
# ls -lu fichier
-rw-r--r-- 1 root root 14 Jul 21 19:28 fichier 
# chattr -A fichier
# sleep 60; cat fichier
Bonjour 
Salut 
# ls -lu fichier 
-rw-r--r-- 1 root root 14 Jul 21 19:43 fichier
```
**5. Ajouter au fichier les attributs a, i, s, D, S et A au fichier. Les visualiser et les supprimer. Supprimer également le fichier.** 

```
# chattr +aisDSA fichier 
# lsattr fichier
s-S-ia-A-----e- fichier 
# chattr -aisDSA fichier
# lsattr fichier
-------------e- fichier 
# rm -f fichier
```
#### *Tâche 12 : Utiliser sudo*

…

#### **1. On crée un compte.**

```
[root@linux01 ~]# useradd -m pierre 
[root@linux01 ~]# echo pierre | passwd --stdin pierre 
Changing password for user pierre. 
passwd: all authentication tokens updated successfully. 
[root@linux01 ~]#
```
#### **2. On modifie la configuration : pierre peut créer des comptes utilisateurs.**

```
[root@linux01 ~]# cp /etc/sudoers /etc/sudoers.000 
[root@linux01 ~]# visudo
```

```
pierre ALL = (root) /usr/sbin/useraddd
```
#### **3. On se connecte sous le compte pierre.**

```
[root@linux01 ~]# ssh -l pierre localhost 
pierre@localhost's password: pierre
[pierre@linux01 ~]$ sudo /usr/sbin/useradd -m titeuf
```
We trust you have received the usual lecture from the local System Administrator. It usually boils down to these two things:

- #1) Respect the privacy of others.
- #2) Think before you type.
- #3) With great power comes great responsibility.

```
Password: pierre
[pierre@linux01 ~]$ id titeuf 
uid=515(titeuf) gid=515(titeuf) groups=515(titeuf) 
[pierre@linux01 ~]$ exit
```
#### **4. On crée une configuration plus réaliste.**

```
[root@linux01 ~]# cp /etc/sudoers /etc/sudoers.`date '+%m%d%H%M'` 
[root@linux01 ~]# ls -l /etc/sudoers*
```

```
-r--r----- 1 root root 621 Dec 30 10:30 /etc/sudoers 
-r--r----- 1 root root 580 Dec 30 10:14 /etc/sudoers.000 
-r--r----- 1 root root 621 Dec 30 10:39 /etc/sudoers.12301039 
[root@linux01 ~]# visudo
… 
#pierre linux01 = (root) /usr/sbin/useradd 
Cmnd_Alias CMDS_USER = /usr/sbin/useradd, \ 
                          /usr/sbin/userdel, \ 
                          /usr/sbin/usermod, \ 
                          /usr/sbin/groupadd, \ 
                          /usr/bin/passwd [A-z]*, ! /usr/bin/passwd root 
%admins ALL = (root) NOPASSWD: CMDS_USER 
5. On crée des administrateurs.
```

```
[root@linux01 ~]# groupadd admins 
[root@linux01 ~]# useradd -m -g admins cathy 
[root@linux01 ~]# echo cathy | passwd --stdin cathy 
Changing password for user cathy. 
passwd: all authentication tokens updated successfully. 
[root@linux01 ~]#
```
**6. On teste.** 

```
[root@linux01 ~]# su - cathy 
[cathy@linux01 ~]$ sudo -l 
Matching Defaults entries for cathy on this host: 
     requiretty, env_reset, env_keep="COLORS DISPLAY HOSTNAME HISTSIZE INPUTRC 
... 
User cathy may run the following commands on this host: 
     (root) NOPASSWD: /usr/sbin/useradd, /usr/sbin/userdel, /usr/sbin/usermod, 
/usr/sbin/groupadd, /usr/bin/passwd [A-z]*, !/usr/bin/passwd root 
[cathy@linux01 ~]$ PATH=$PATH:/usr/sbin 
[cathy@linux01 ~]$ sudo useradd -m vomito 
[cathy@linux01 ~]$ id vomito 
uid=506(vomito) gid=506(vomito) groups=506(vomito) 
[cathy@linux01 ~]$ exit
```
#### *Tâche 13 : La gestion des utilisateurs, les droits (rappels)*

#### **1. Modifier la configuration d'Apache.**

On fait en sorte que l'application Apache s'exécute sous le compte utilisateur cochise et sous le compte groupe indien. L'arborescence /reserve contiendra notre site Web.

```
[root@linux01 ~]# rpm -q httpd 
httpd-2.2.14-5.el6.i686 
[root@linux01 ~]# cd /etc/httpd/conf
[root@linux01 conf]# cp httpd.conf httpd.conf.000 
[root@linux01 conf]# vi httpd.conf # on ajoute en fin de fichier
... 
User cochise 
Group indien 
DocumentRoot "/reserve"
```
#### **2. Créer les comptes.**

[root@linux01 conf]# **groupadd indien**  [root@linux01 conf]# **useradd -g indien cochise**

[root@linux01 conf]# **groupadd tuniques-bleues** [root@linux01 conf]# **useradd -g tuniques-bleues carleton** [root@linux01 conf]# **useradd -g indien rasmus** [root@linux01 conf]# **useradd -g tuniques-bleues -G indien larry**

#### **3. Créer le site.**

```
[root@linux01 conf]# mkdir /reserve 
[root@linux01 conf]# chgrp indien /reserve
[root@linux01 conf]# chmod 3775 /reserve 
[root@linux01 conf]# ls -ld /reserve
drwxrwsr-t. 2 root indien 4096 Sep 2 00:58 /reserve 
[root@linux01 conf]# chcon -R -t httpd_sys_content_t /reserve
```
**Remarque** : la dernière commande (chcon) change le SC (security context) SELinux du site Web. En effet, par défaut, le serveur Apache, quand SELinux est activé, n'a accès qu'à l'arborescence /var/www.

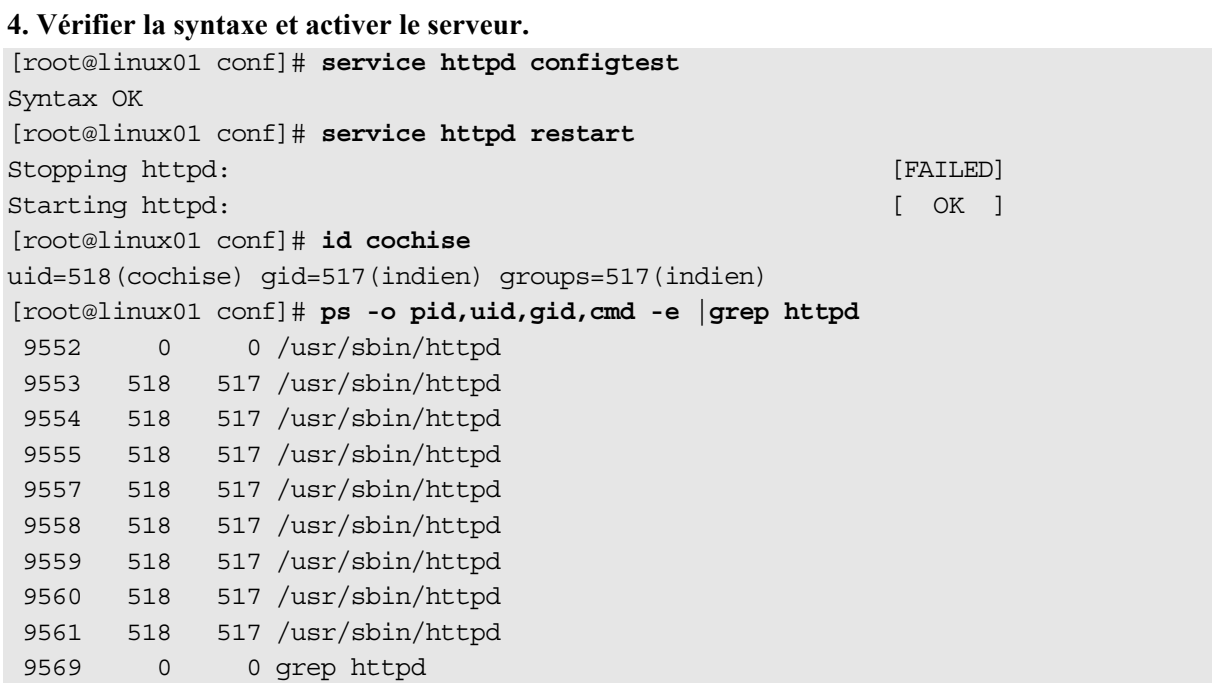

#### **Remarque**

Le premier processus httpd s'exécute sous le compte root pour s'associer au port 80. Ses fils s'exécutent sous les comptes cochise/indien.

#### **5. Les concepteurs de pages travaillent (ils créent des pages).**

```
[root@linux01 conf]# cd /reserve
[root@linux01 reserve]# su rasmus
[rasmus@linux01 reserve]$ id
uid=520(rasmus) gid=517(indien) groups=517(indien) 
context=unconfined_u:unconfined_r:unconfined_t:s0-s0:c0.c1023 
[rasmus@linux01 reserve]$ echo "<h1>Vive PHP</h1>" > php.html
[rasmus@linux01 reserve]$ chmod 640 php.html
[rasmus@linux01 reserve]$ exit
exit 
[root@linux01 reserve]# su larry
[larry@linux01 reserve]$ id
uid=521(larry) gid=518(tuniques-bleues) groups=517(indien),518(tuniques-bleues) 
context=unconfined_u:unconfined_r:unconfined_t:s0-s0:c0.c1023 
[larry@linux01 reserve]$ umask 27
```

```
[larry@linux01 reserve]$ echo "<h1>Vive Perl</h1>" > perl.html
[larry@linux01 reserve]$ ls -l 
total 16 
-rw-r----- 1 larry indien 19 Jan 3 01:10 perl.html 
-rw-r----- 1 rasmus indien 18 Jan 3 01:10 php.html
```
#### **Remarque**

Les pages Web font toutes parties du groupe indien grâce au droit SGID du répertoire /reserve. La commande chmod ou la commande umask protègent les pages Web. Celles-ci sont uniquement accessibles en lecture, exception faite de leur concepteur.

#### **6. Les pages sont protégées contre les modifications non autorisées.**

Grâce aux droits sur le répertoire /reserve, notamment le sticky bit, un concepteur ne peut pas détruire la page d'un collègue. Grâce aux droits sur les pages elles-mêmes, il ne pourra également pas les modifier. Le serveur (s'exécutant sous le compte cochise) a les mêmes restrictions. Notons qu'un CGI s'exécute sous le compte du serveur (cochise). Ainsi un CGI compromis n'aura pas d'influence sur les pages.

```
[larry@linux01 reserve]$ echo "PHP:c'est nul" >> php.html 
bash: php.html: Permission denied 
[larry@linux01 reserve]$ rm -f php.html 
rm: cannot remove `php.html': Operation not permitted 
[larry@linux01 reserve]$ exit
[root@linux01 reserve]# su cochise
[cochise@linux01 reserve]$ echo "PHP sans Apache c'est rien" >> php.html 
bash: php.html: Permission denied 
[cochise@linux01 reserve]$ rm -f php.html 
rm: cannot remove `php.html': Operation not permitted 
[cochise@linux01 reserve]$ exit
```
#### **7. Un concepteur crée un document inaccessible aux autres.**

```
[root@linux01 reserve]# su larry
[larry@linux01 reserve]$ echo "Je deteste PHP" > memo_perso.txt
[larry@linux01 reserve]$ chgrp tuniques-bleues memo_perso.txt 
[larry@linux01 reserve]$ chmod 600 memo_perso.txt 
[larry@linux01 reserve]$ ls -l 
total 24 
-rw------- 1 larry tuniques-bleues 15 Jan 3 01:20 memo_perso.txt 
-rw-r----- 1 larry indien 19 Jan 3 01:10 perl.html 
-rw-r----- 1 rasmus indien 18 Jan 3 01:10 php.html
[larry@linux01 reserve]$ exit
exit
```
#### **8. Copie avec préservation.**

Les options –p ou –a de cp permettent à l'administrateur de copier des fichiers en gardant leurs caractéristiques (droits, propriétaire, groupe, date de dernière modification…).

[root@linux01 reserve]# **cp -a memo\_perso.txt /tmp** [root@linux01 reserve]# **ls -l /tmp/memo\_perso.txt** -rw------- 1 larry tuniques-bleues 15 Jan 3 01:20 /tmp/memo\_perso.txt

#### **9. Un non-concepteur n'a pas accès au site Web.**

```
[root@linux01 reserve]# su - carleton 
[carleton@linux01 ~]$ id 
uid=519(carleton) gid=518(tuniques-bleues) groups=518(tuniques-bleues) 
context=unconfined_u:unconfined_r:unconfined_t:s0-s0:c0.c1023 
[carleton@linux01 ~]$ ls -l /reserve
total 24
```

```
-rw-r--r-- 1 larry tuniques-bleues 15 Jan 3 01:20 memo_perso.txt 
-rw-r----- 1 larry indien 19 Jan 3 01:10 perl.html
-rw-r----- 1 rasmus indien 18 Jan 3 01:10 php.html
[carleton@linux01 ~]$ cd /reserve 
[carleton@linux01 reserve]$ cat perl.html
cat: perl.html: Permission denied 
[carleton@linux01 reserve]$ echo "Un bon indien est un indien mort" >> php.html 
-bash: php.html: Permission denied 
[carleton@linux01 reserve]$ echo "<h1>Je hais les indiens</h1>" > us_army.html
-bash: us army.html: Permission denied
[carleton@linux01 reserve]$ cd
[carleton@linux01 ~]$ rm -rf /reserve
rm: cannot remove `/reserve/perl.html': Permission denied 
rm: cannot remove `/reserve/php.html': Permission denied 
rm: cannot remove `/reserve/memo_perso.txt': Permission denied 
[carleton@linux01 ~]$ exit
```
L'administrateur supprime les droits other sur le repertoire /reserve. Le non-concepteur n'a plus aucun accès au site.

```
[root@linux01 reserve]# ls -ld /reserve 
drwxrwsr-t 2 root indien 4096 Jan 3 01:20 /reserve 
[root@linux01 reserve]# chmod o-rx /reserve 
[root@linux01 reserve]# ls -ld /reserve 
drwxrws--T 2 root indien 4096 Jan 3 01:20 /reserve 
[root@linux01 reserve]# su - carleton 
[carleton@linux01 ~]$ ls -l /reserve
ls: /reserve: Permission denied 
[carleton@linux01 ~]$ exit
```
#### **10. Accéder aux pages en client/serveur.**

```
[root@linux01 reserve]# rpm -q lynx 
lynx-2.8.6-25.el6.i686 
[root@linux01 reserve]# lynx -dump 'http://localhost/php.html' 
                                     Vive PHP 
[root@linux01 reserve]# lynx -dump 'http://localhost/perl.html'
                                     Vive Perl 
[root@linux01 reserve]# lynx -dump 'http://localhost/memo_perso.txt' 
                                     Forbidden 
  You don't have permission to access /memo perso.txt on this server.
... 
[root@linux01 reserve]# cd
```
#### **Remarque**

Quand on accède au site en client/serveur, on voit les pages accessibles à cochise/indien.

#### **11. Remettre la configuration d'origine.**

```
[root@linux01 ~]# cp /etc/httpd/conf/httpd.conf /etc/httpd/conf/httpd.conf.001
[root@linux01 ~]# cp /etc/httpd/conf/httpd.conf.000 /etc/httpd/conf/httpd.conf 
cp: overwrite `/etc/httpd/conf/httpd.conf'? y
[root@linux01 ~]# /etc/init.d/httpd restart
Stopping httpd: [ OK ]
Starting httpd: [ OK ]
```